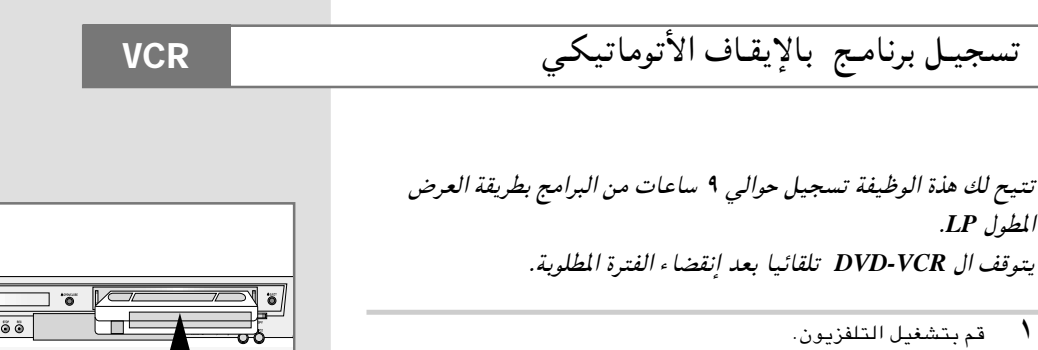

- ۲ أدخل الشريط الذي سيتم التسجيل عليه, على أن يكون لسان الأمان في<br>محله أو أن تكون فتحة اللسان مغطاه بالشريط اللاصق. النتيجة: يتم تشغيل ال DVD-VCR أتوماتيكيا.
	- $\pmb{\mathtt{w}}$ حدد سرعة التسجيل المطلوبة بالضغط على زر SPEED عدة مرات .<br>للوصول للسرعة المطلوبة (أنظر صفحة ١٨).
- اضغط زر النسخ RECORD ولثوان معدودة- حتى يبدأ النسخ<br>ا<u>لنتيجة</u>: يظهر مؤشر التسجيل على شاشتي التلفزيون وال<br>DVD-VCR. ويتم تسجيل الفهرس على الشريط (أنظر صفحة ٤  $.(\tau \circ$ 
	- $\bullet$ اضغط زر (●) REC عدة مرات لزيادة وقت التسجيل:

 $\overline{ }$ 

 $\color{red}\blacklozenge$ 

- ♦ فترات متقطعة كل منها ساعة وبحد أقصى ٩ ساعات (LP).
- .<br>النتيجة: ۖ تظهر الفترة المطلوبة على شاشة التلفزيون, ويتم تسجيل البرنامج المطلوب في الفترة المددة. وبإنتهاء المدة, يتوقف ال<br>البرنامج المطلوب في الفترة المددة. وبإنتهاء المدة, يتوقف ال
	- عند الرغبة في الغاء التسجيل قبل نهايته, اضغط زر STANDBY/ON.<br>إذا انتهى الشريط أثناء التسجيل:  $\overline{\mathbf{r}}$ 
		- مع إذا انتهى الشريط أثناء التسجيل: ♦ يتوقفَ التسجيل ويتوقف الجهاز عن العمل.

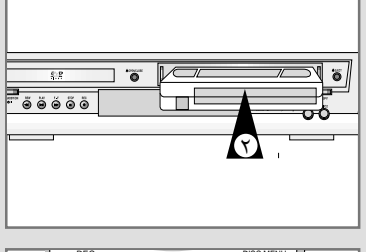

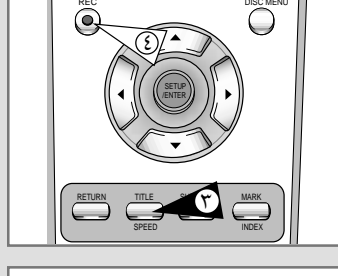

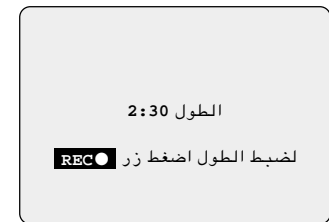

 $\overline{Y}$ 

 $\overline{21}$ 

⊕

◈

**DVD-VCR**

**DVD-V55K**

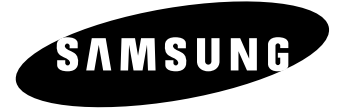

 $\color{black} \bigcirc$ 

# تعليمات المالك

◈

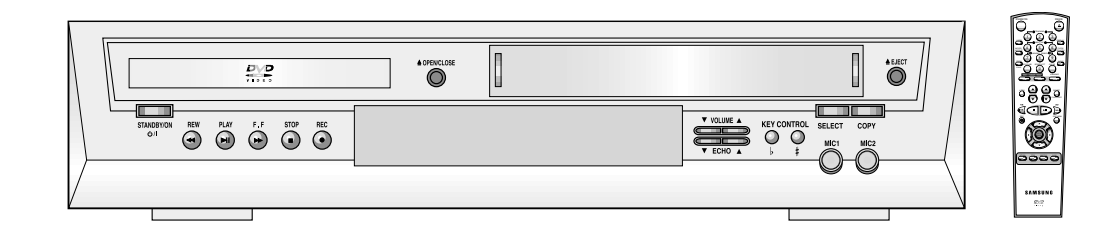

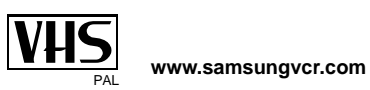

V55K-ARB(00046U) 1 1 1/11/03, 9:03 AM

 $\spadesuit$ 

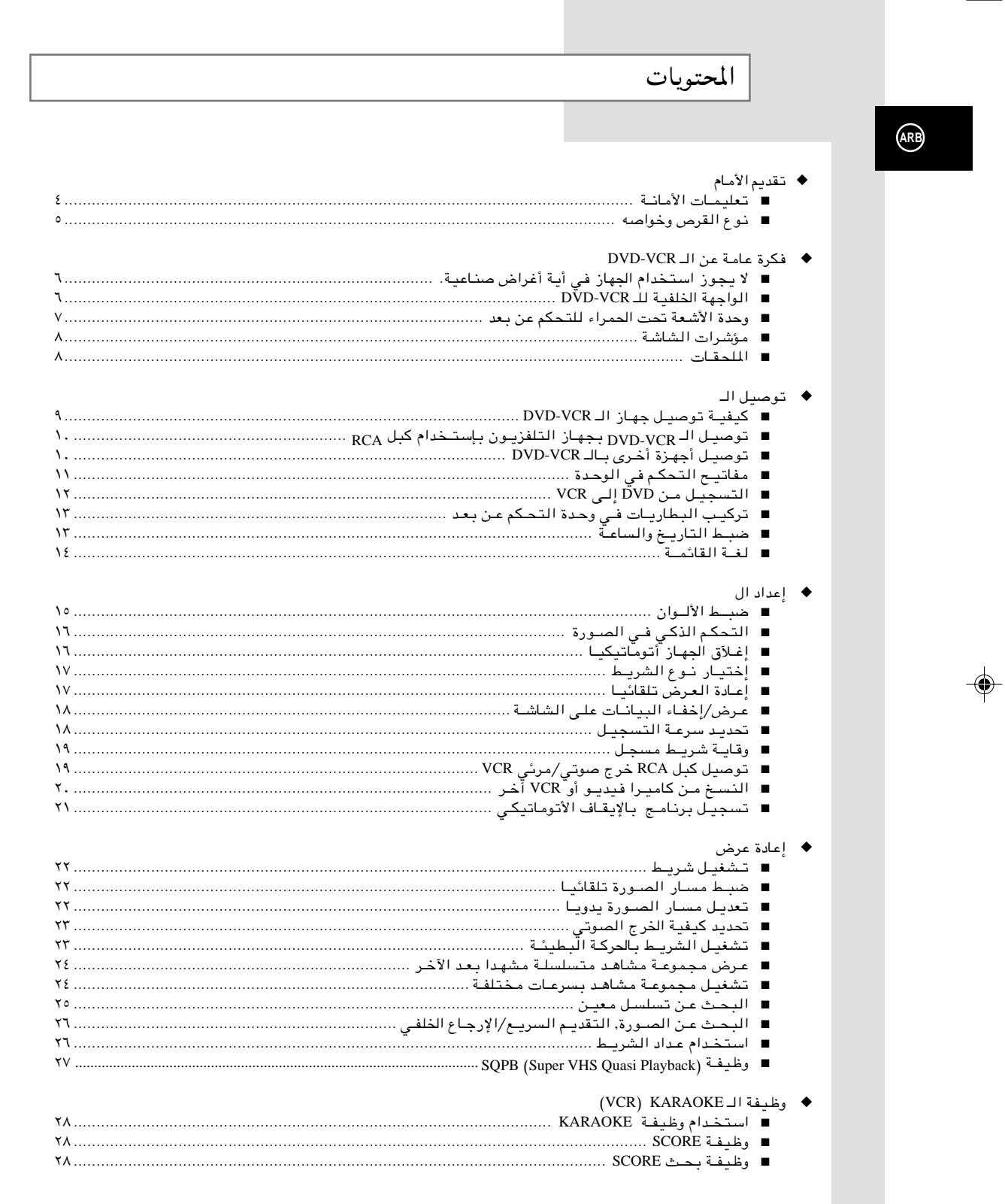

 $\clubsuit$ 

 $\blacktriangledown$ 1/11/03, 9:03 AM

◈

<u> Tanzania de la pro</u>

 $\color{red}\bigoplus$ 

 $\overline{c}$ 

# \_\_\_\_\_\_<br>المحتويات <sub>(متابع)</sub>

 $\Rightarrow$ 

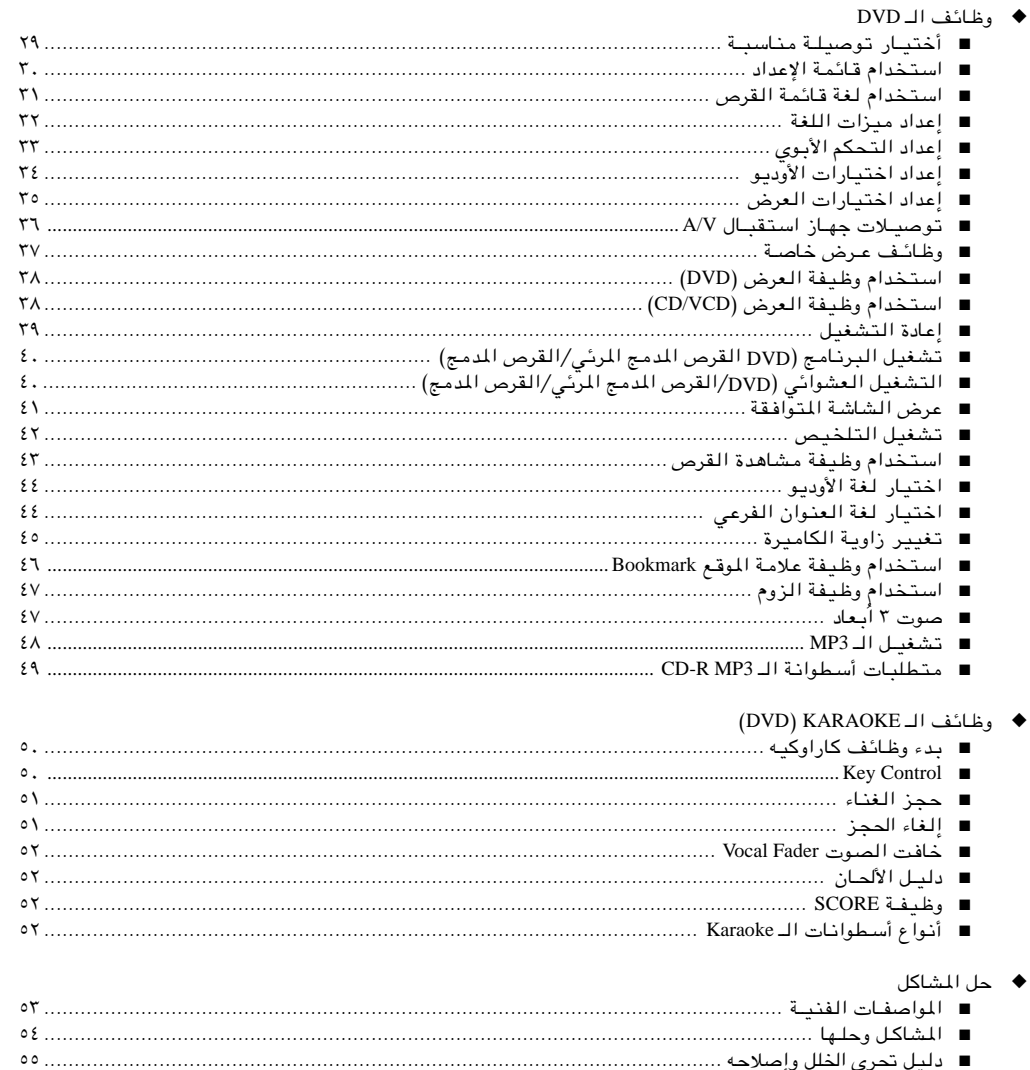

 $\clubsuit$ 

الرموز

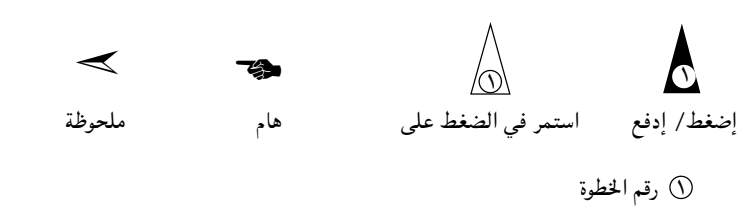

 $\Rightarrow$ 

1/11/03, 9:03 AM

 $\mathbf{r}$ 

 $\overline{a}$ 

 $\bigoplus$ 

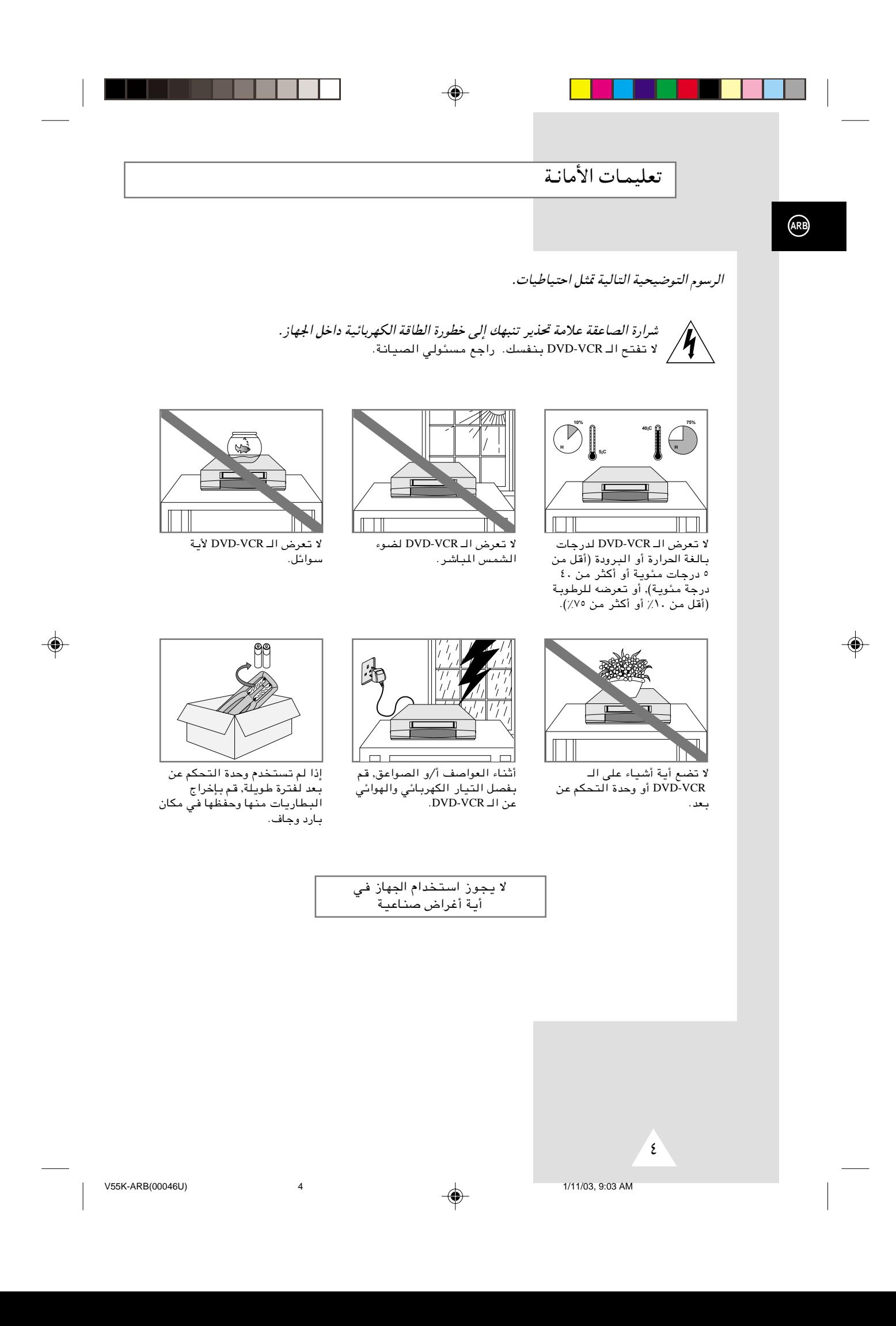

نوع القرص وخواصه

عكن المشغل تشغيل أنواع الأقراص التالية ذات الرموز المقابلة.

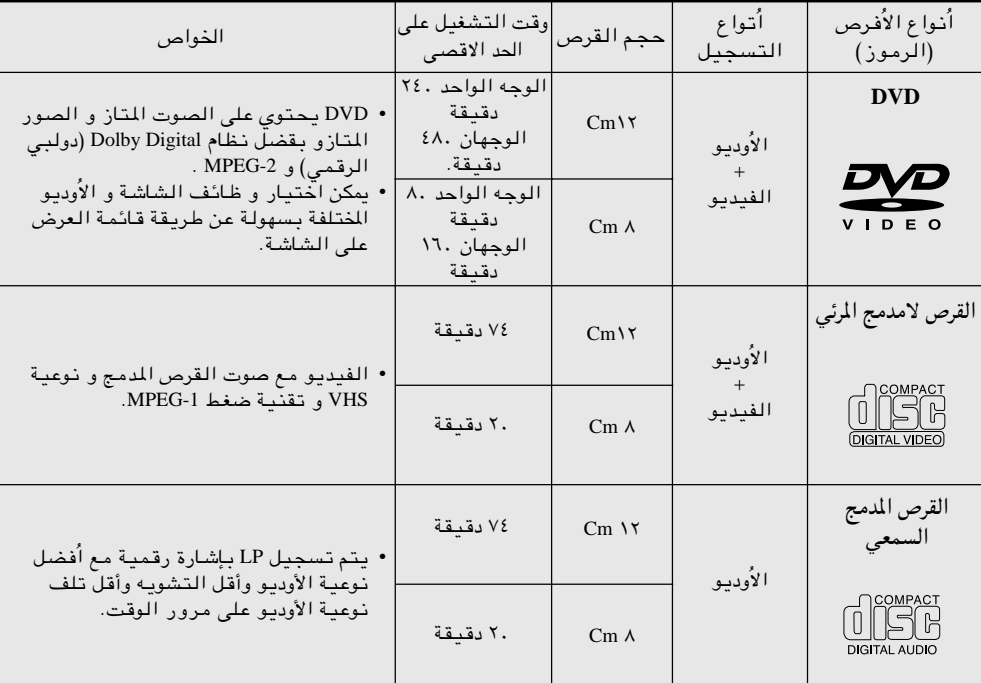

⊕

• لاتشغيل CD-I ،CD-ROM و DVD-ROM في جهاز التشغيل هذا! (تشغلُ أقراص صوتا فقط بدون تخطيط)

 $\color{black} \bigoplus$ 

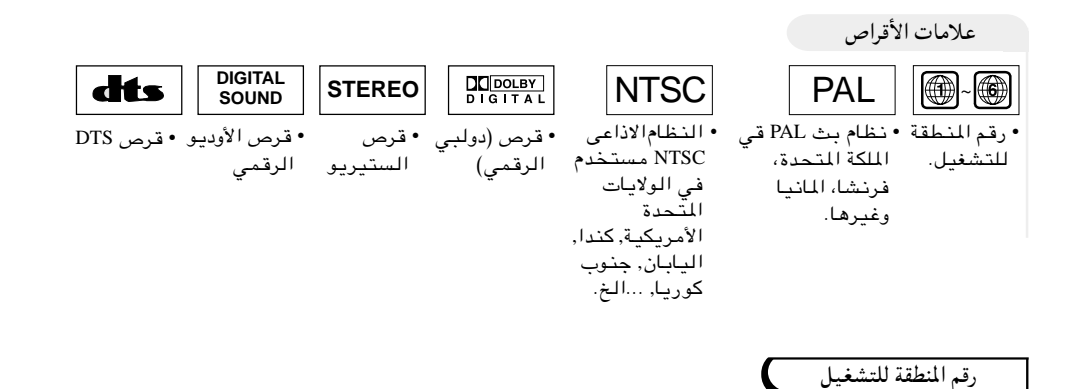

يرمز جهاز تشغيل DVD و الأقراص طبقا للمنطقة يجب توافق الرموز الإقليمية من أجل تشغيل القرص. اذا لم تتوافق الرموك الإقليمية, لا يتم تشغيل القرص.

 $\color{red} \bigoplus$ 

| يذكِّر رقم المُنطقة لجهاز التشغيل هذا على اللَّوحة الجلفية للجهاز.

 $(AB)$ 

◈

 $\circ$ 

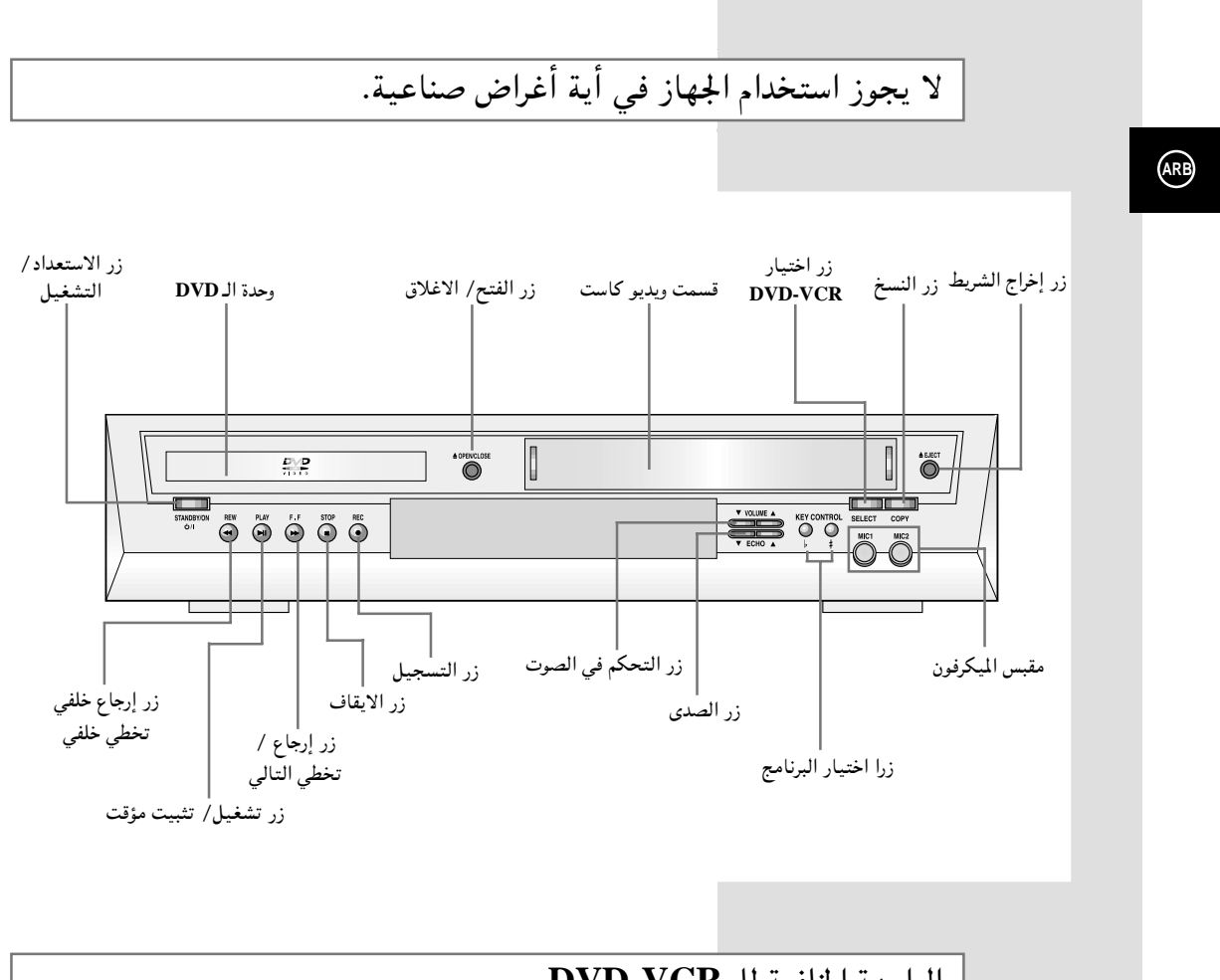

 $\bigoplus$ 

الواجهة الخلفية للـ **VCR-DVD**

 $\bigoplus$ 

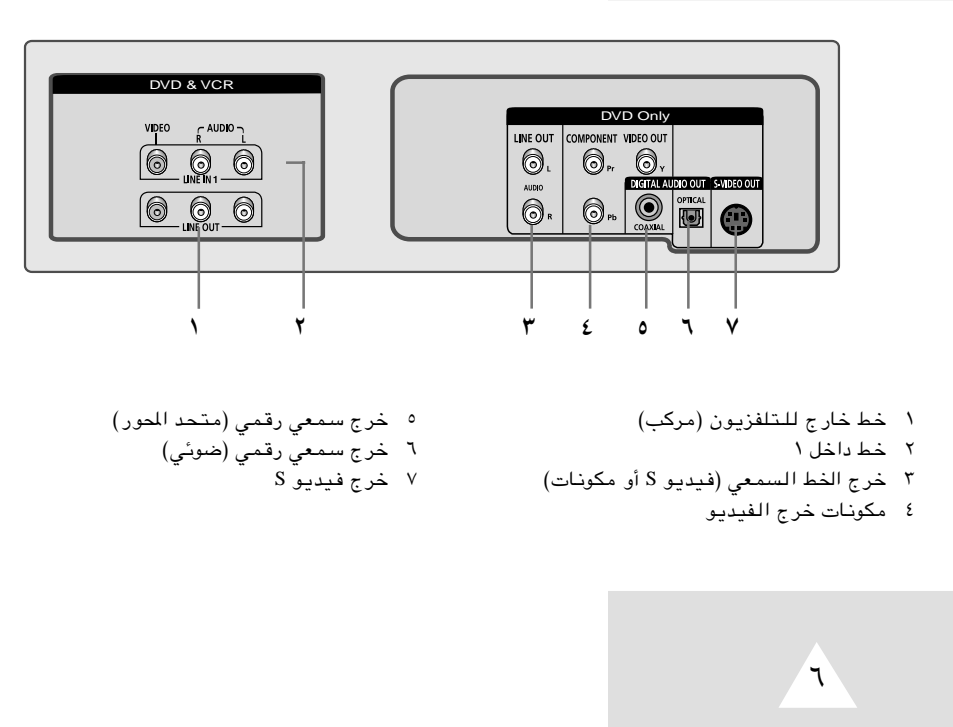

V55K-ARB(00046U) 6 6 1/11/03, 9:03 AM

 $\clubsuit$ 

وحدة الأشعة تحت الحمراء للتحكم عن بعد

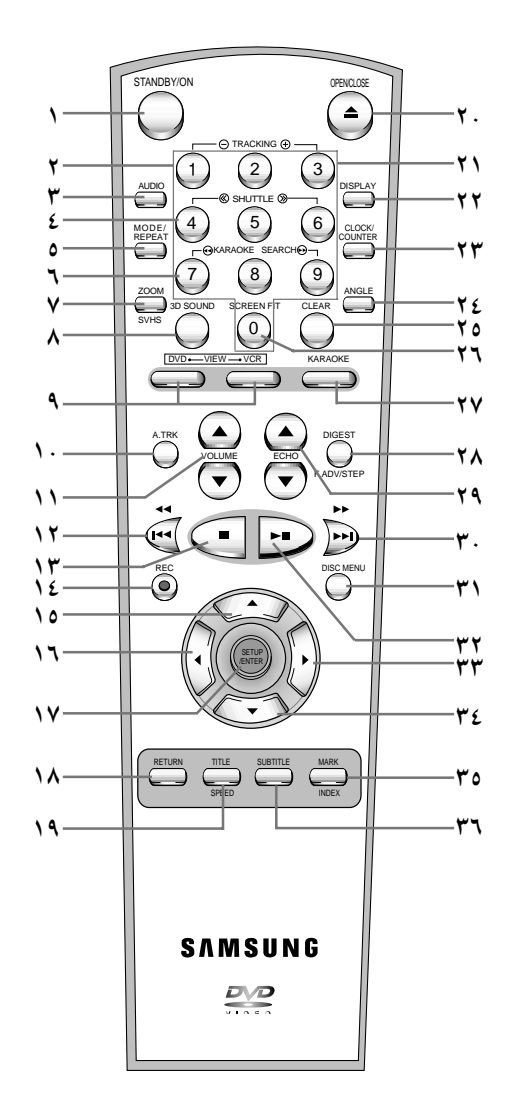

- استعداد/تشغيل STANDBY/ON  $\Delta$
- التحكم في المسار -/- TRACKING  $\mathbf{r}$  $\mathbf{r}$ 
	- سمعی AUDIO
	- شتل SHUTTLE <</><  $\frac{1}{2}$
	- ANODE, REPEAT  $\circ$  $\mathbf{r}$
	- بحث الـ KARAOKE ا+  $\vee$
	- تكبير للصورة ZOOM,SVHS
		- SOUND 3D مىرت مجسم SOUND 3D DVD, VCR 9
			-
		- .<br>۱۰ ضبط المسار الأتوماتيكي AUTO TRACKING
		- VOLUME  $\blacktriangle/\blacktriangledown$ الصنوت  $\blacktriangledown$
		- ۱۲ إرجاع خلفي, تخطي خلفي<br>REWIND, SKIP BACK
			- ١٣ إيقاف STOP
			- ١٤ أتسجيل RECORD
				- ۱۵ أعلى
					- ۱٦ ىسار
	- ۱۷ إعداد/أدخل SETUP/ENTER
		- ۱۸ عودة RETURN
- ١٩ اسم الأغنية, السرعةTITLE, SPEED
- .۲ افتح/ أغلق OPEN/CLOSE
	- ۲۱ صفرً– ۹
	- ۲۲ عرض DISPLAY
- ٢٣ الساعة/ العداد CLOCK/COUNTER
	- ٢٤ زاوية ANGLE
	- ٢٥ الغاء CLEAR
- ٢٦ ينطبق على الشاشة SCREEN FIT
	- KARAOKE YV
	- ٢٨ تصنيف, تشغيل متقدم/خطوة DIGEST, F.ADV/STEP
		- ۲۹ صدی ECHO
- . ۳ تنشفيل أمامي سريع FAST-FORWARD<br>. ۳ تنشفيل أمامي SKIP NEXT<br>تخطي التالي DISC MENU
	-
	- ٣٢ تشغيل/تثبيت مؤقت PLAY/STILL
		- ۳۳ يمين
		- ٣٤ أسفل
		- ٢٥ علامة, فهرس MARK, INDEX
			- ٢٦ ترجمة SUBTITLE

 $\left(\overline{AB}\right)$ 

 $\checkmark$ 

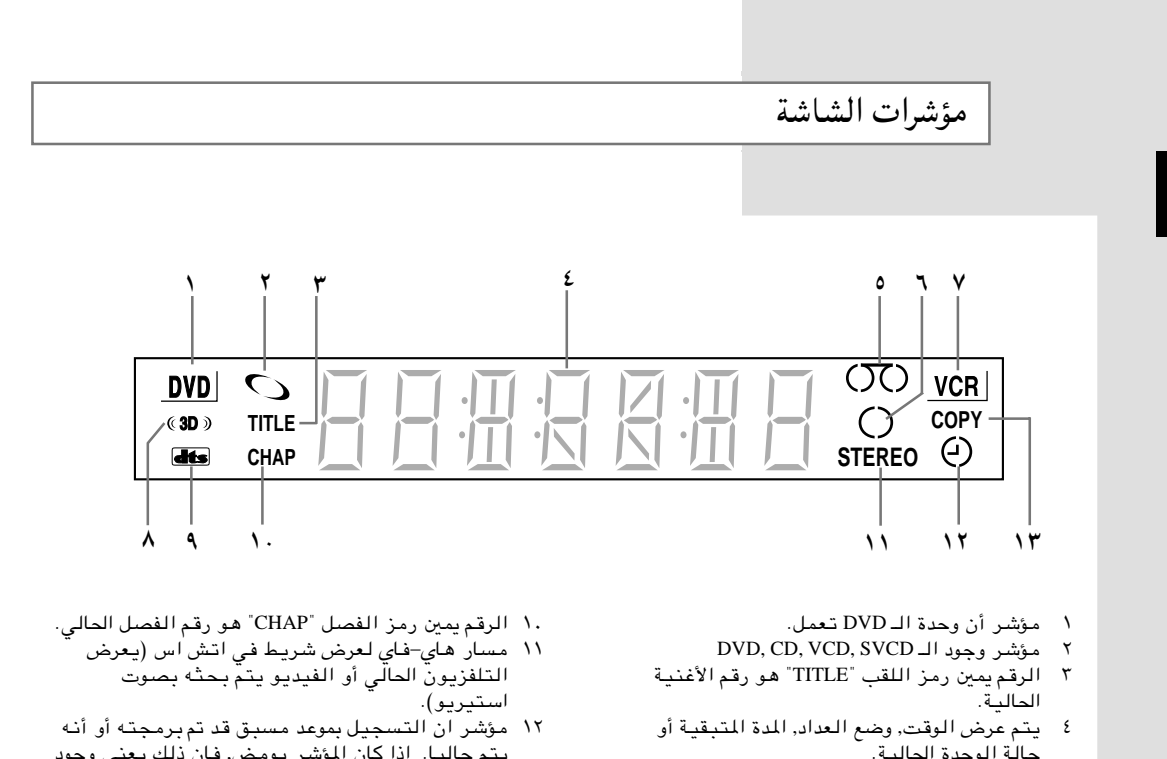

♠

- يتم حاليا. إذا كان المؤشر يومض, فإن ذلك يعني وجود ۔<br>خطأ ما.
	- ١٣ مؤشر أنه يتم حاليا التسجيل من DVD الى VHS.

 $\overline{8}$ 

- يتم عرض الوقت, وضع العداد, المدة المتبقية أو ـ<br>حالة الوحدة الحاليـة.
	- يوجد شريط VHS بداخل الوحدة.  $\circ$
	- $\mathbf{r}$ 
		- مَؤَشْرِ أَنْ وحدة الــ VCR تَعْمَلَ.  $\mathbf{V}$

 $\bigcirc$ 

 $\bigcirc$ 

- $\lambda$
- مؤَشَر أنَّ الصوت المجسم يعمل.<br>مؤشر وجود DVD يحتوي على أغنية DTS.  $\mathcal{A}$

الملحقات

لقد قمت بشراء جهاز DVD-VCR ماركة سامسونج SAMSUNG. بالإضافة للجهاز , فإنك ستجد الملحقات التالية بالصندوق.

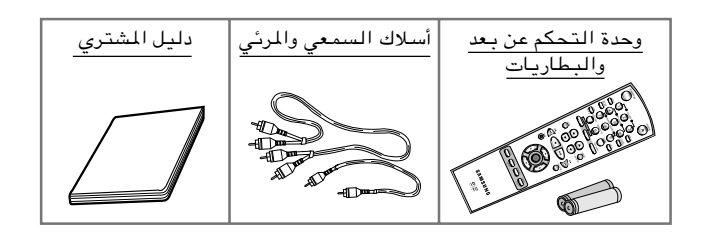

◈

 $\lambda$ 

1/11/03, 9:03 AM

◈

كيفية توصيل جهاز الـ DVD-VCR

عند توصيل أجهزة مرئية أو سمعية عليك أخذ ما يلي في الاعتبار: ♦ أنواع التوصيلات المتاحة بالأجهزة. ♦ أية أنظمة أو أجهزة أخرى متصلة بجهاز الـ DVD-VCR بشكل دائم (طبق الاستقبال الخاص بالساتلايت) أو بشكل مؤقت (على سبيل المثال كاميرا فيديو) .

تم إعداد جهاز الـ DVD-VCR بالتوصيلات التالية:

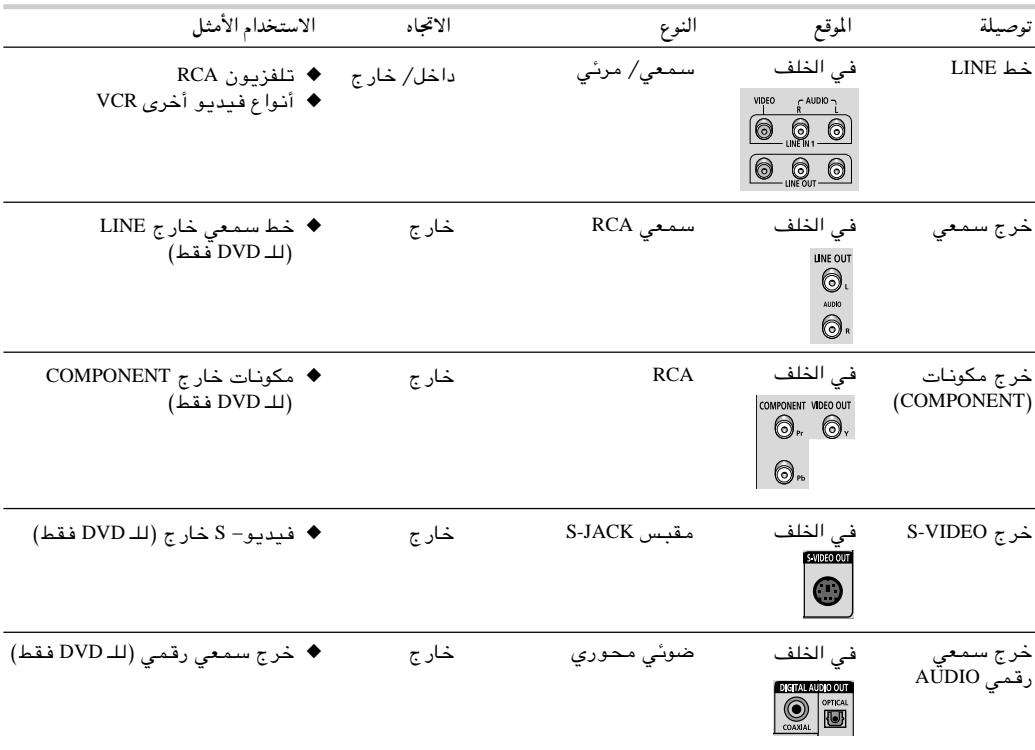

حه عند قيامك بتوصيل أي نظام مسموع أو مرئي للـ DVD , تأكد أن كافة العناصر قد تم فصل الكهرباء عنها. .<br>راجع المستندات المرفقة بتلك الأجهزة للاضطلاع على تعليمات التوصيل بالتفصيل ولعرفة احتياكيات الأمان<br>المتعلقة بها.

 $\left(\overline{AB}\right)$ 

1/11/03, 9:03 AM

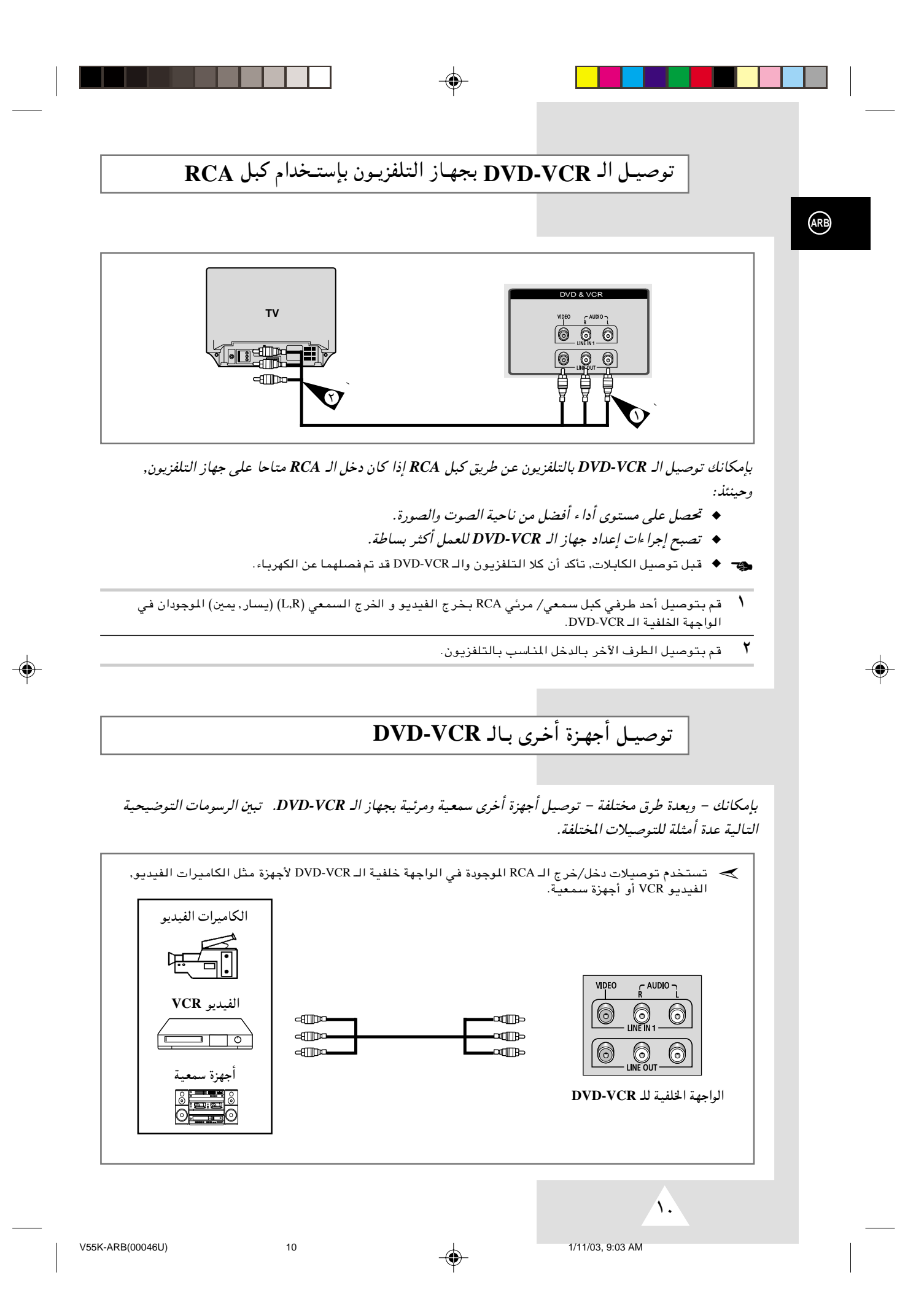

# مفاتيـح التحكـم في الوحـدة

يستخدم جهاز الـ *VCR-DVD* مجموعة واحدة من المفاتيح للتحكم في الوحدتين. سوف تساعدك مجموعة المفاتيح التالية في التحكم بنجاح في الوحدتين.

- **STANDBY/ON** زر ١ إضغط زر STANDBY/ON في وحدة التحكم عن بعد أو في الواجهة الأمامية للوحدة لتشغيل الـ DVD-VCR.
- **DVD** زر ٢ إضغط زر DVD في وحدة التحكم عن بعد لتشغيل الـ DVD. ♦ سوف يضيئَ مؤَشَر الـ DVD الموجود بـالواجهة الأمامية للوحدة مؤكدا تحديدك للــ DVD.
	- **VCR** زر ٣

◈

- إضغط زر VCR في وحدة التحكم عن بعد لتشغيل الـ VCR. ♦ سوف يضيئ موَّشر الـ VCR الموجود بـالواجهة الأمامية للوحدة مؤكدا تحديدك للـ VCR.
- ٤ زر تبديل فيما بين الـ **VCR DVD** اضغط زر SELECT على اللوحة الأمامية للتبديل بين وحدتي الـ DVD  $VCR$  إلى
- قبل استخدام إجراءات الـ **VCR** من صفحة ١٣ ,٢٨ اضغط على زر الـ ➣**VCR** في وحدة التحكم عن بعد لاختيار الـ **VCR**.

قبل استخدام إجراءات الـ **DVD** من صفحة ٢٩ - ,٥٢ اضغط على زر الـ **DVD** في وحدة التحكم عن بعد لاختيار ومشاهدة الـ **DVD**.

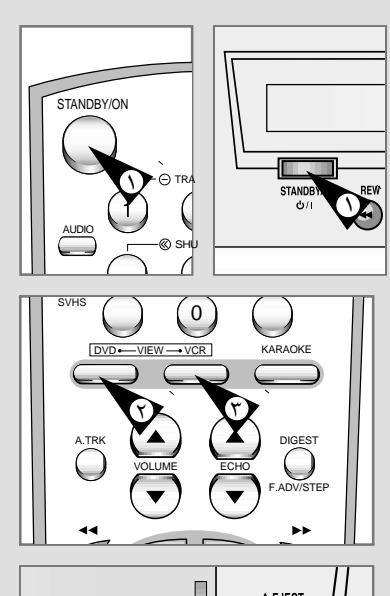

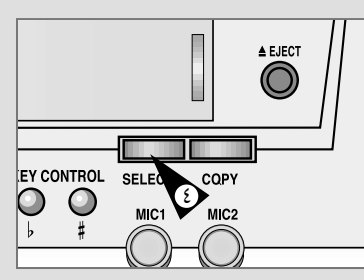

 $\Delta$ 

 $\bigcirc$ 

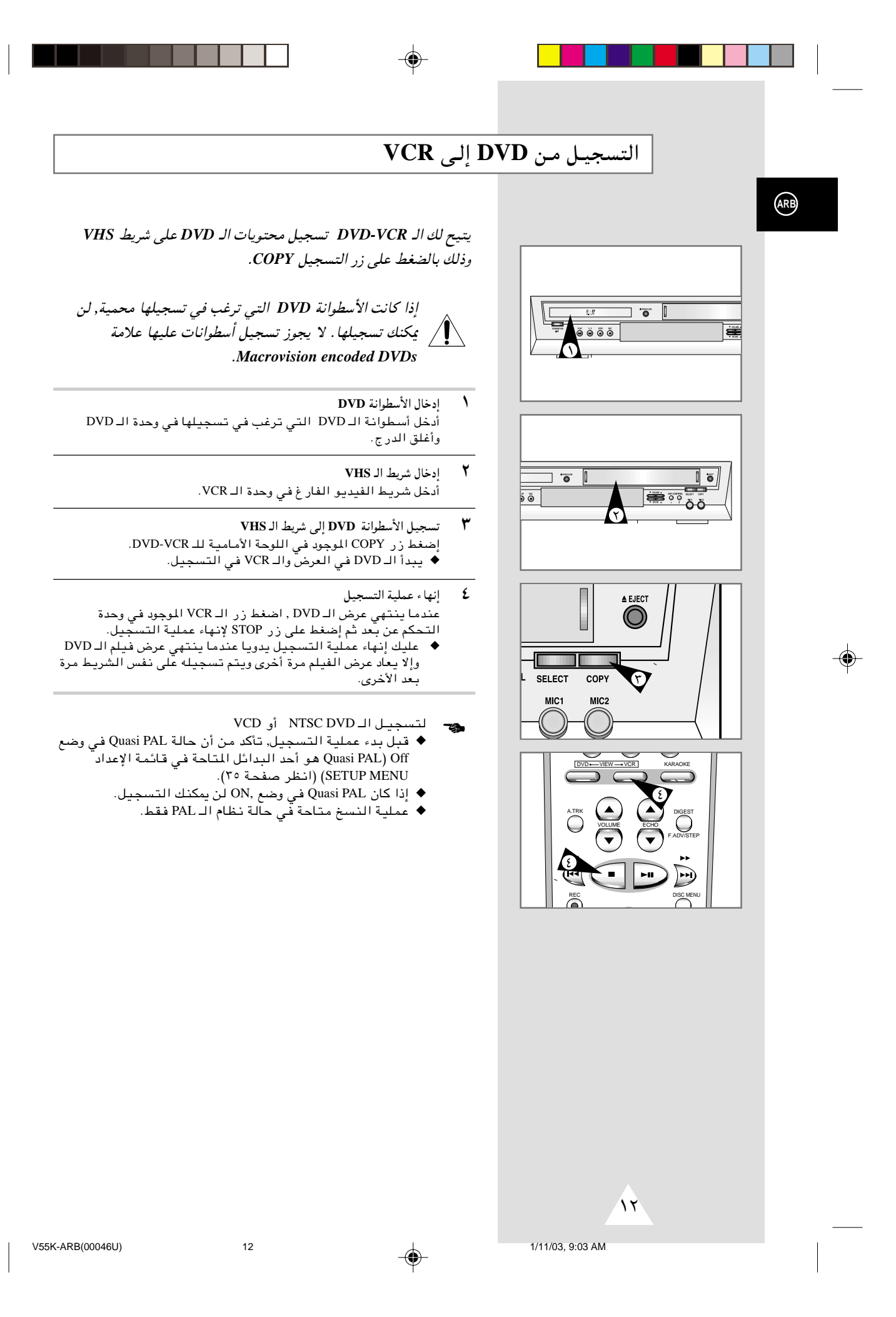

◈

# تركيب البطاريات فيي وحدة التحكم عن بعد

عليك تركيب أو استبدال البطاريات في وحدة التحكم:

- ♦ عند شرائك للـ DVD-VCR.
- ♦ عندما تلاحظ أن وحدة التحكم لا تعمل كما ينبغي.
- $\sqrt{2}$ إضغط على غطاء غرفة البطاريات الموجودة في خلفية وحدة التحكم عن بعد – وفي إتجاه السهم – لنزعه.
- أدخل بطاريتين مقاس AA, R6 أو ما يناسب مع مراعاة ضبط الاتجاهات ۲ القطيبة الصا
	- ♦ + الموجب في البطارية مع الموجب في وحدة التحكم.<br>♦ السالب في البطارية مع السالب في وحدة التحكم.
- أعد غطاء غرفة البطاريات إلى مكانه على أن يكون في وضع مستقيم ٣ مع قاعدة الوحدة - والضغط عليه.
- ▶ لايجوز الخلط بين أنواع مختلفة للبطاريات (عنصر فلزى (منجنيز) مع قلوي على سبيل النَّال).

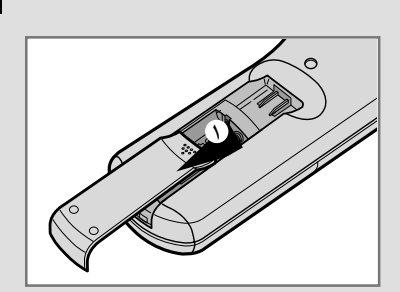

 $ARB$ 

◈

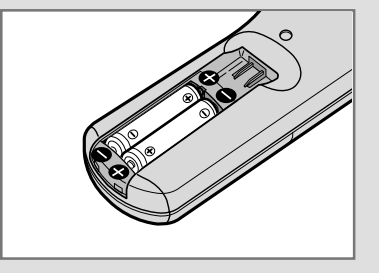

# ضبط التاريخ والساعة

عليك ضبط التاريخ والساعة:

- ♦ عند شرائك للـ DVD-VCR.
- حال المحديث التحويل من التوقيت الشتوي إلى التوقيت الصيفى والعكس.
	- $\lambda$ إضغط على زر SETUP في وحدة جهاز التحكم عن بعد. نتيجة: تعرض لك على الشاشة القائمة الرنيسية "MAIN MENU (مة مطبوعة)".
	- $\blacktriangledown$ إضغط على الأسهم المناسبة ▲, ▼ أو ← التحديد بديل CLOCK.
	- ٣ إضغط على زر ENTER لإختيار بديل CLOCK.<br><u>نتيجة</u>: تعرض لك على الشاشة قائمة ضبط الساعة "CLOCK SET (ضبط الساعة)".
		- ٤ إضغط ﴿ أَوِ ﴾ لإختيار الساعة, الدقائق, اليوم, الشهر والعام. نُتيجة: ﴿ البديلُ الذِّي اخترته يبدأ في الوميضْ.
	- $\pmb{\circ}$ أضغط ▲ أو ▼ لزيادة أو لخفض القيم. نتيجة: ليعرض لك يوم من الأسبوع. ﴾ بإمكانك الضغط ▲ أو ▼ بشكل مستمر لتحديد القيمة المرغوب فيها بشكل أسرع.
	- ٦ عند إنتهائك من الخطوات السابقة, اضغط زر RETURN للخروج من

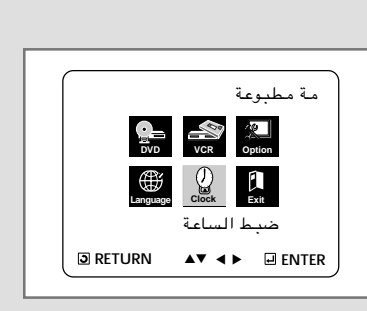

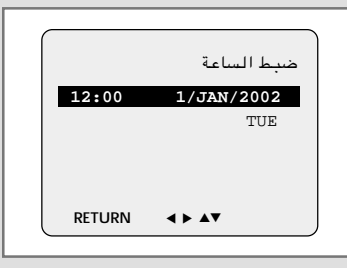

 $\overline{Y}$ 

 $13$ 

 $1/11/03$  9:03 AM

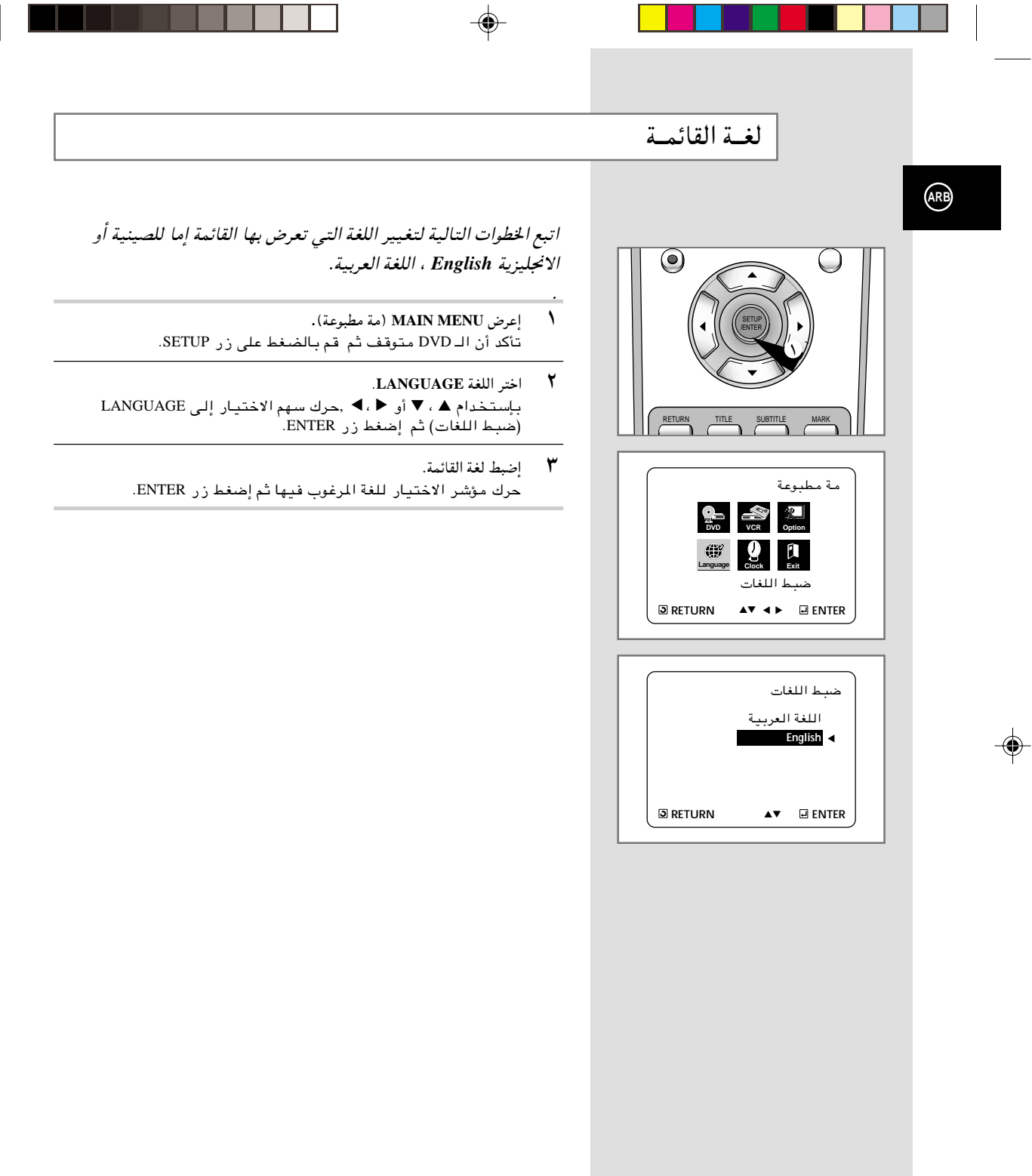

 $\Rightarrow$ 

1/11/03, 9:03 AM

 $\sqrt{\xi}$ 

 $14$ 

 $\bigoplus$ 

ضبط الألبوان

◈

**VCR** 

قبل التسجيل أو إعادة عرض شريط ما , بإمكانك تحديد معايير النظام التبي ترغب فيها, وإذا لم تحدد المعايير المطلوبة يقوم النظام تلقائيا بإختيار الاستقبال الأساسي وذلك عند اختيارك AUTO.

- ﴾ ♦ عند عرض شريط ما فإن DVD-VCR يقوم بإختيار المعايير<br>الأساسية تلقائيا.
- ♦ عند إعادة عرض شريط تم تسجيله بطريقة NTSC على هذا الــ , DVD-VCR قم بضبط الألوان بما يتناسب مع جهاز التلفزيون. ...<br>إذا كان التلفزيون يستخدم نظام الـ PAL فقط, قم بضبط الألوان على NTPB. إذا كان التلفزيون متعدد الأنظمة(متوافق مع نظام NTSC 4.43), قم بضبط الألوان على 4.43 NT ويمكنك التسجيل على NT 4.43
	- اضغط زر SETUP في وحدة التحكم عن بعد.<br><u>نتيجة</u>: تعرض لك على الشاشة القائمة الرئيسية MAIN MENU  $\sqrt{2}$ (مة مطبوعة).
	- $\mathbf{r}$ إضغط على الأسهم المناسبة هـ ، ▼ أو < ، ♦ للوصول إلى OPTION.
- ٣ إضغط زر ENTER لإختيار ذلك البديل. .<br>نُتيجة: `` تعرض لك على الشاشة قائمة USER SET (لائحة المستخدم).
	- إضغط على الأسهم المناسبة ▲ أو ▼ إلى أن تصل الدالة إلى بديل ٤ ّ COLOUR SYSTEM (نـظام الالوان). `
- AUTO→PAL → MESECAM → B/W بالضغط على زر <  $\circ$

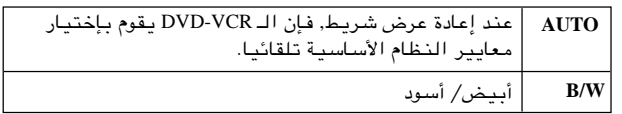

عند إنتهائك من الخطوات السابقة, ضغط ENTER مرتين للخروج من ٦  $\frac{3}{4}$   $\frac{1}{2}$   $\frac{1}{4}$   $\frac{1}{4}$   $\frac{1}{4}$ 

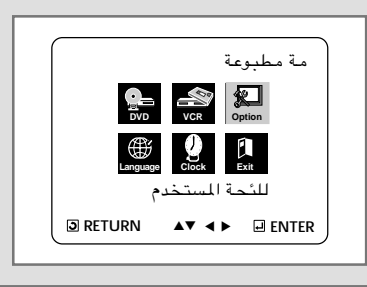

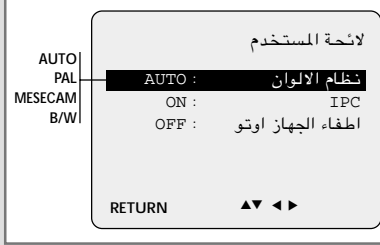

⊕

 $\Delta$ 

 $15$ 

⊕

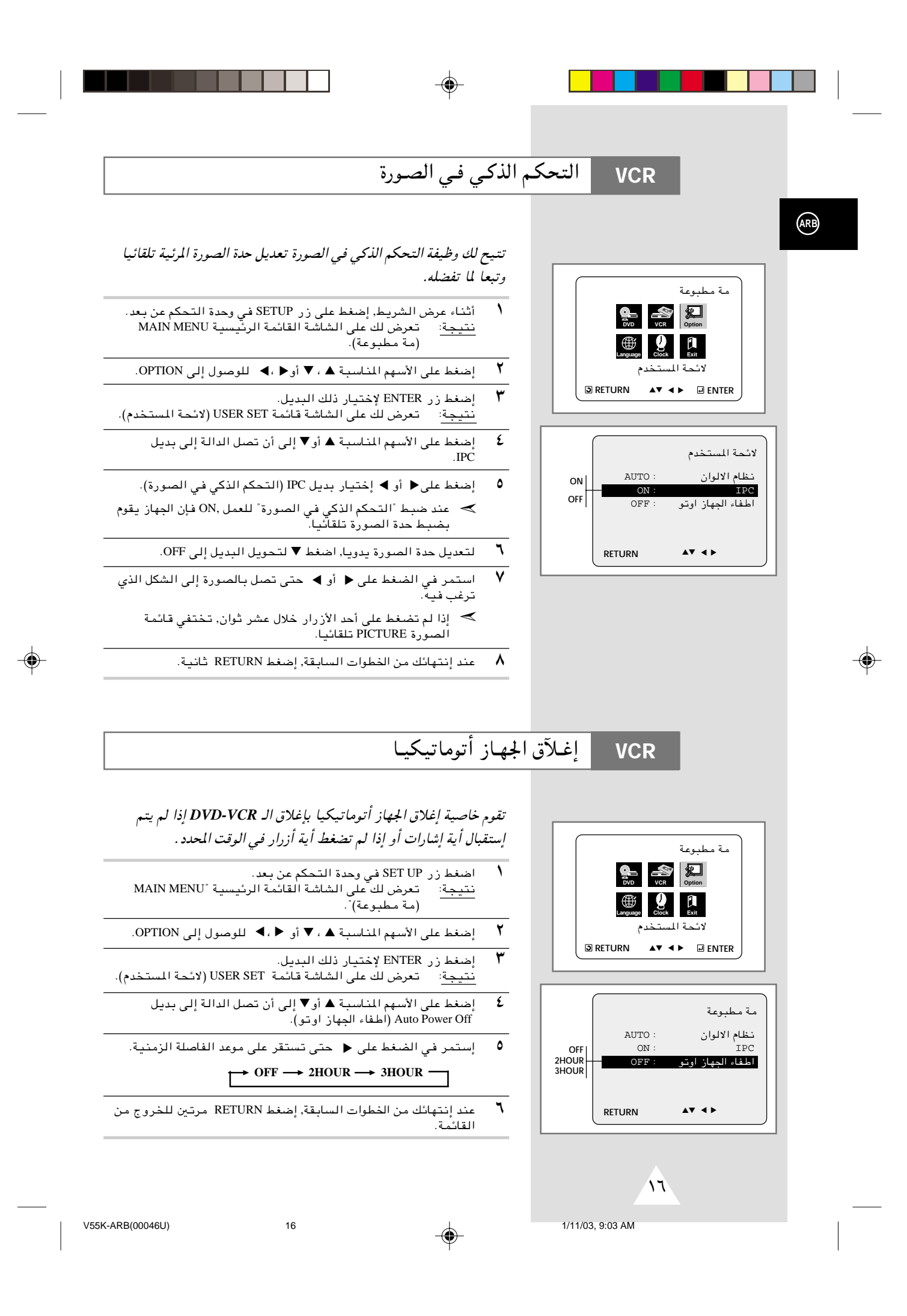

إختيـار نـوع الشريـط **VCR ARB** إذا كنت ترغب في استخدام عداد الشريط لعرض الزمن المتبقي في الشريط*,* عليك تحديدد نوعية الشريط المستخدم. مة مطبوعة  $\cdot$ يضغط زر SET UP في وحدة التحكم عن بعد  $\cdot$ **DVD VCR Option VCR**  <u>نتيجة:</u> تعرض لك على الشاشة القائمة الرئيسية MAIN MENU (مة مطبوعة). **Language Clock** اعداد وظيفة <sup>Æ</sup>VCR v≈ ‰uuK ¨ Ë√ ▼ ¨ ▲ W³ÝUM\*« rNÝ\_« vKŽ jG{≈ ٢ ▲ ▼ **RETURN** ▲▼ ▲ ▼ **ENTER** Æq¹b³« p– —UO²šù ENTER —" jG{≈ ٣ تعرض لك على الشاشة قائمة VCR FUNCTION SETUP ر<br>(اعداد وظيفة جهاز الفيديو) اعداد وظيفة جهاز الفيديو ر<br>الصلاح المسلم المسلم المسلمة في الله عن الله على الله في الله على الله على الله على الله على الله عنه على الأس **E180** اختيار الشريط I E180<br>اعادة العرض Tape Select (اختيار الشريط). **E240** ▲ ▼ ·UI¹« ÷dF« …œUŽ« **E260 E300** عرض على الشاشه **٥** إضغط على ﴿ أو ﴾ إلى أن يظهر لك الطول الصحيح للشريط.  $\rightarrow$  E180  $\rightarrow$  E240  $E300 \leftarrow E260 \leftarrow$ **RETURN** ▲▼ ¶ إضغط RETURN مرتين للخروج من القائمة. ◈ **VCR** إعـادة العـرض تلقائيـا بإمكانك ضبط وظيفة إعادة العرض فيقوم الجهاز بمواصلة عرض الشريط دون مة مطبوعة انقطاع من البداية للنهاية. **DVD VCR Option VCR** ÆbFÐ sŽ rJײ« …bŠË w" SET UP —" jG{≈ ١ ي بي<br>تعرض لك على الشاشة الٰقائمة الرئيسية MAIN MENU **Language Clock Exit** <sup>R</sup>مة مطبوعة©Æ اعداد وظرفة حماز الفيديو **RETURN** ▲▼ ▲ <sup>Æ</sup>VCR v≈ ‰uuK ¨ Ë√ ▼ ¨ ▲ W³ÝUM\*« rNÝ\_« vKŽ jG{≈ ٢ ▲ ▼ ▼ **ENTER** ۳ – إضغط زر ENTER لإختيار ذلك البديل.<br>نتيجة: – تعرض لك على الشاشة قائم تعرض لك على الشاشة قائمة VCR FUNCTION SETUP (اعداد وظيفة جهاز الفيديو). اعداد وظيفة جهاز الفيديو اختيار الشريط E300 ر<br>كالجنفط على الأسهم المناسبة ▲ أو ▼ إلى أن تصل الدالة إلى بديل انقاف <u>اعادة العرض</u> ▲ ▼ تشغىل Repeat Play عرض على الشاشه بن تشغيل ÆÆÆÆv²Š Ë√ jG{≈ ÆÆÆ‡ ٥ ▲ ▼ **RETURN** ▲▼ اعادة العرض Repea Play فيظهر لك ON لعدم إعادة العرض يظهر لك Off s ÃËd-K 5ðd RETURN jG{≈ ,WIÐUP« «uD)« s pzUN²½≈ bMŽ ٦ القائمة.

 $\bigoplus$ 

V55K-ARB(00046U) 17 1/11/03, 9:04 AM

 $\overline{\overline{Y}}$ 

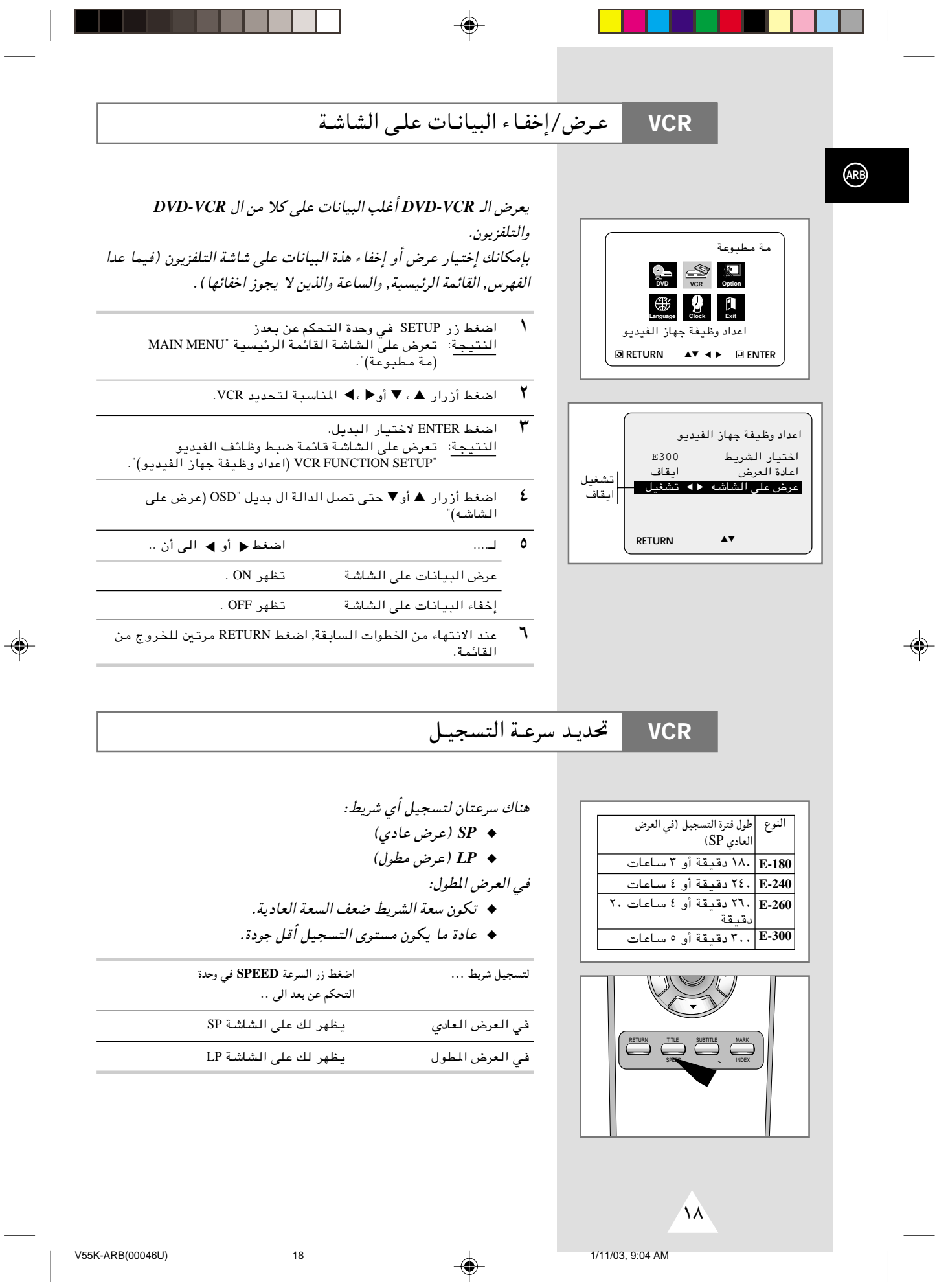

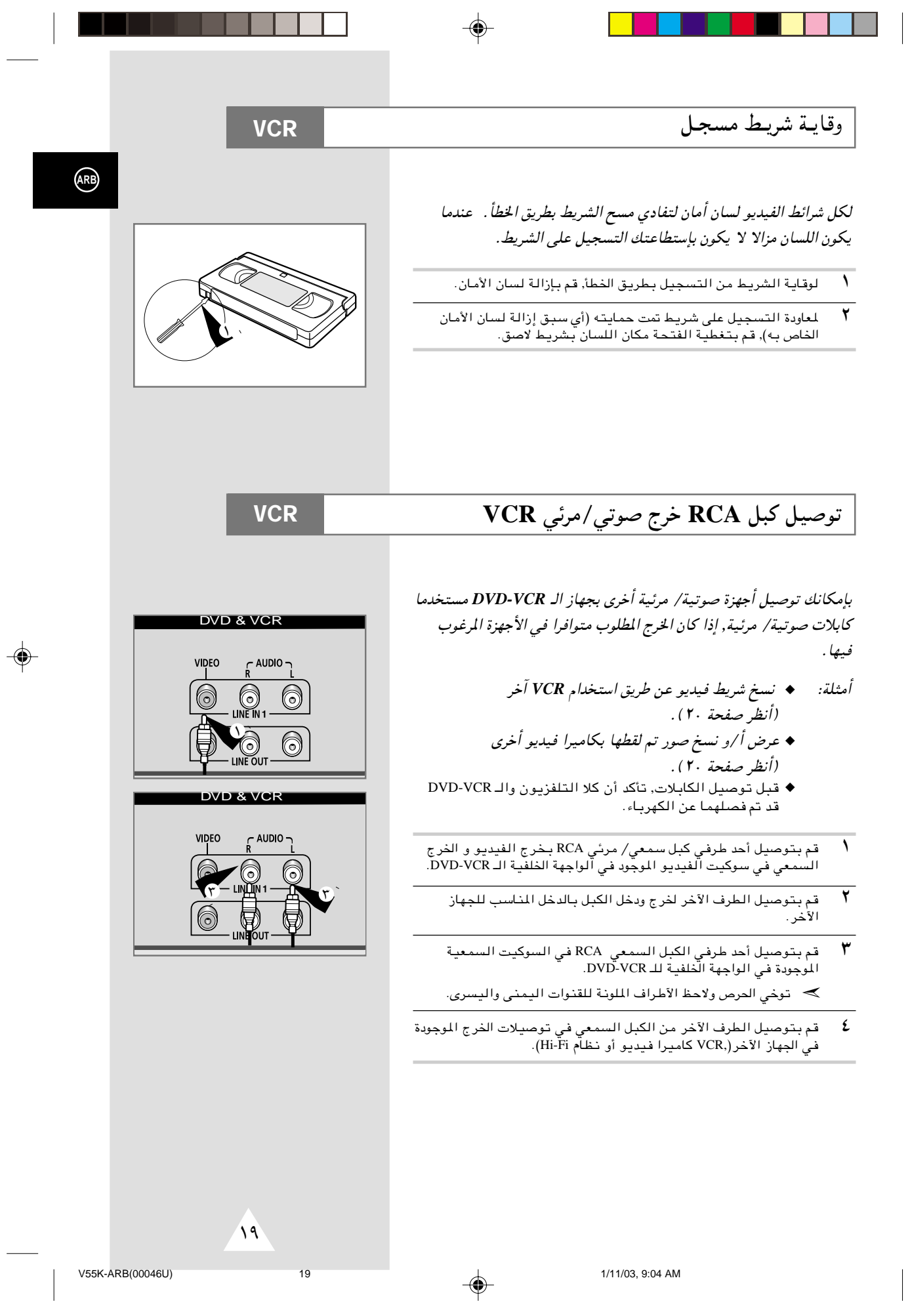

 $\bigcirc$ 

#### النسخ من كاميرا فيديو أو VCR آخر **VCR**

 $\blacktriangledown$ 

⊕

 $\vec{\bullet}$ О

 $\Omega$ 

 $\mathbb{D}$ 

00000

 $(AB)$ 

بإمكانك - وبإستخدام ال DVD-VCR نسخ شريط من مصدر آخر كـ VCR أو كاميرا فيديو أخرى.

**حِجَ ۖ يعت**بر نسخ أو إعادة نسخ أية شرائط مسجلة بأي شكل من الأشكال –<br>تعد على قوانـين حقوق الطبـع دون إذن أصحاب الحق.

 $\overline{\phantom{a}}$ قم بتوصيل ال DVD-VCR المطلوب النسخ منه بتوصيلات دخل RCA<br>الصوتية والرئية الجودة في خلفية جهازك, كما هو موضح في صفحة ١٠.

> $\mathbf{r}$ أدخل شريطا فارغا في جهازك.

 $\mathbf{r}$ أدخل الشريط المطلوب نسخه في كاميرا الفيديو أو الVCR الآخر.

> $\pmb{\mathfrak{c}}$ إبدأ في عرض الشريط المطلوب نسخه.

- $\pmb{\circ}$ اضغط - ولثوان معدودة حتى يبدأ النسخ - زر النسخ RECORD (●) الموجود في جهازك.
- عند إنتهائك من النسخ, اضغط في كلا الجهازين (الذي تم النسخ منه<br>وجهاز الDVD-VCR الخاص بك).

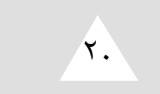

1/11/03, 9:04 AM

◈

 $20\degree$ 

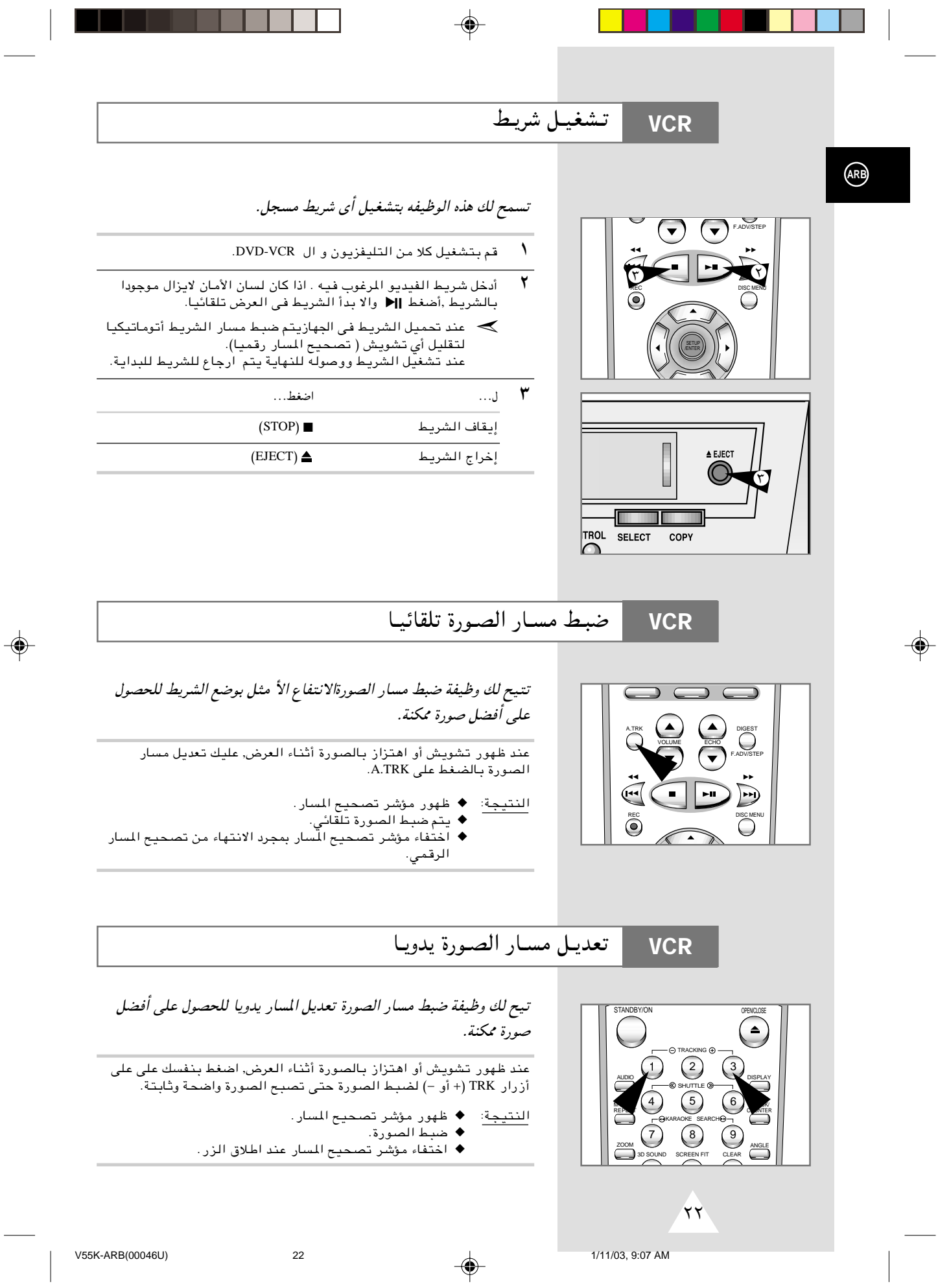

تحديد كيفية الخرج الصوتي

#### **VCR**

## بإمكانك تحديد الطريقة التي يتم بها نسخ الصوت في السماعت وخرج AV فيما ياي البدائل المتاحة:

◈

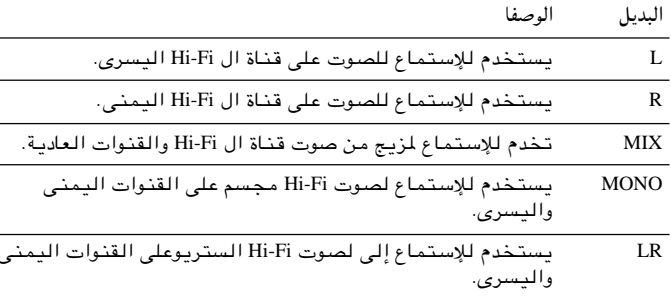

لتحديد كيفية اخراج الصوت، اضغط زر AUDIO في وحدة التحكم عن بعد أثناء<br>التشغيل وحتى تحصل على الطريقة المطلوبة.

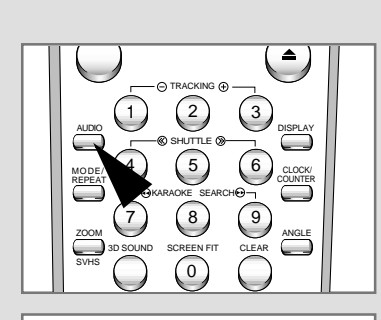

 $\bigcirc$ 

◈

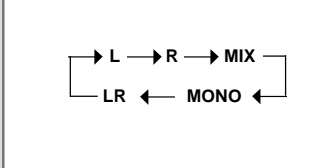

تشغيل الشريط بالحركة البطيئة

بإمكانك عرض الشريط بال حركة البطيئة.

﴾ لا يسمع للشريط صوتا أثناء تشغيله بالحركة البطيئة .

 $\overline{\mathcal{N}}$ الحرقطين

 $\bigoplus$ 

- ——<br>♦ ||♦ لبدء عرض الشريط.<br>♦ ||♦ مرة ثانية للوصول الى حالة التثبيت STILL.<br>♦ ♦ طر لبدء الحركة البطيئة.
	- -
	-
- عند عرض الصورة بـالحركة البـطيئـة قد يـحدث تشويش في الصورة.<br>اضغط أزرار TRK (+ أو ) لتـخفيف الأثر لأقل درجة ممكنة.  $\mathbf{r}$
- جه إذا استخدمت وظيفة الحركة البطيئة لأكثر من خمس دقائق, فإن<br>ال DVD-VCR يواصل العرض تلقائيا لحماية الشريط والجهاز.

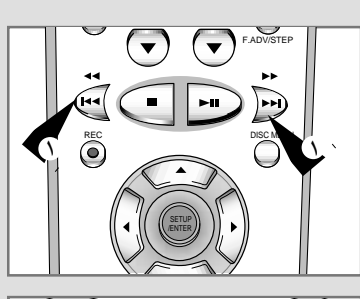

**VCR** 

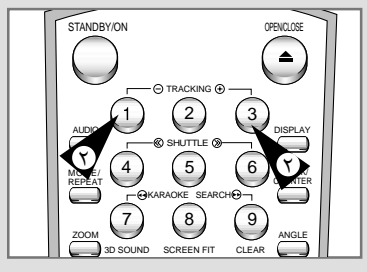

 $\overline{\tau}$ 

 $\overline{23}$ 

 $\bigcirc$ 

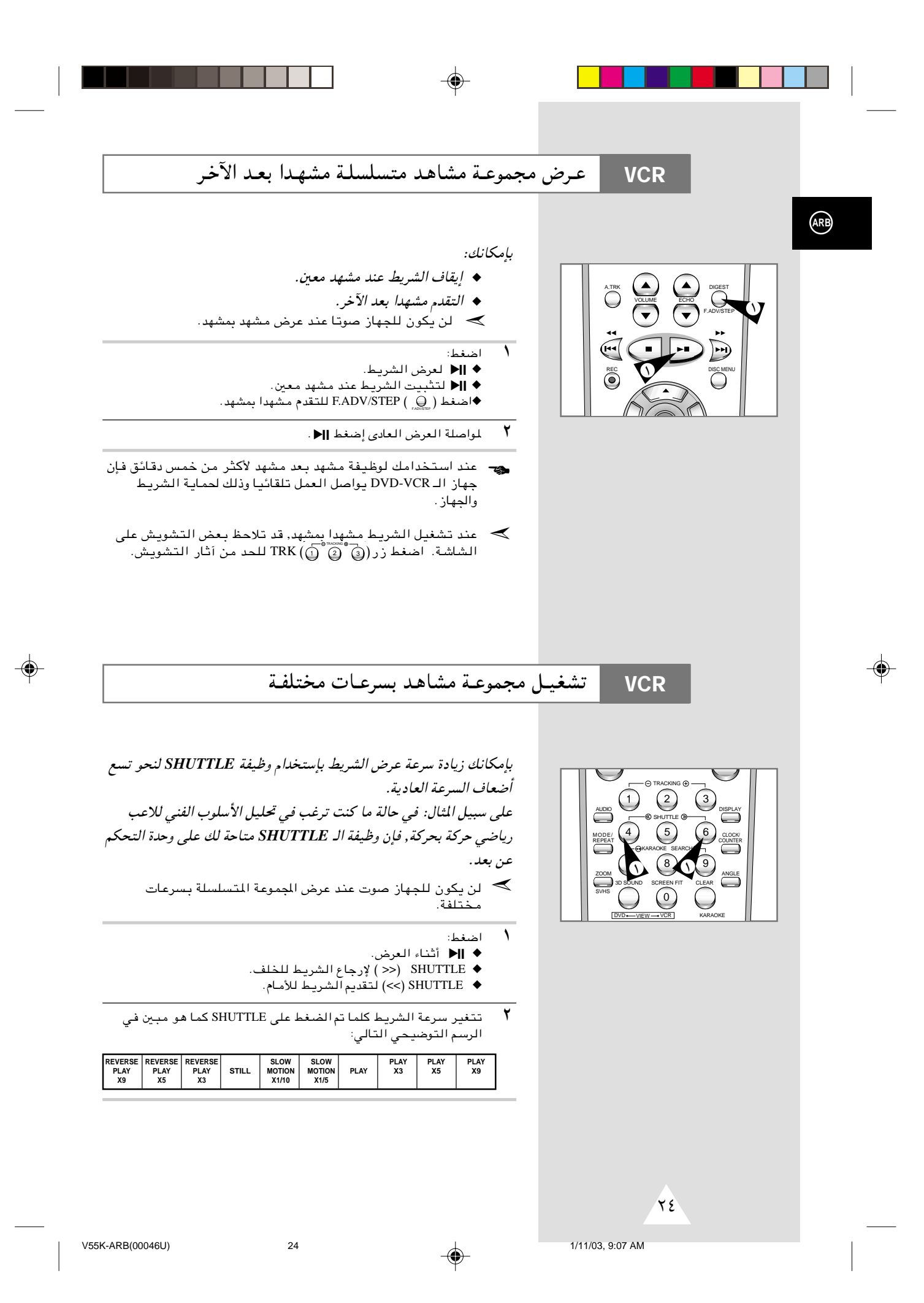

# البحث عن تسلسل معين

**VCR** 

(ARB)

⊕

عند قيامك بالتسجيل على هذا الـ DVD-VCR يتم تلقائيا تكوين "فهرس" على الشريط عند بداية التسجيل. وظيفة البحث تتيح لك إمكانية التقدم السريع والإرجاع الخلفي لفهرس معين وبدء العرض عنده. تبعا للإتجاه المطلوب فإن الفهارس مرقمة كما يلي:

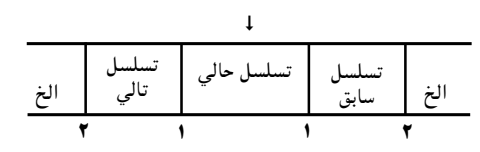

﴾ يستخدم جهاز الفيديو هذا نظام فهرسة متعارف عليه, ونتيجة .<br>لذلك فبإمكانه قراءة فهارس مسجلة بواسطة أجهزة فيديو أخرى 

#### البحث عن فهرس معين

- $\sqrt{ }$ للبحث عن فهرس معين اضغط زر INDEX.
- $\mathbf{r}$ إضغط << أو ﴾ تبعاللإتجاه الموجود فيه البرنامج المطلوب.
- عند العثور على علامة فهرس يقوم الـ VCR بتشغيل الشريط لمدة خمس ٣ .<br>ثوان ثم يواصل البحث عن علامة الفهرس التالية.
	- إذا كنت ترغب مشاهدة شريط عند فهرس معين, إضغط على إا﴿. ٤

البحث غير المرتب لفهرس معين

تتيح لك هذة الوظيفة تقديم الشريطوإرجاعه لنقطة لنقطة معينة على الشريط: على سبيل المثال إذا كان لديك ثلاثة برامج مختلفة مسجلة على شريط وقد قمت بإرجاع الشريط لبدايته, فإنك تستطيع وبإستخدام هذة الوظيفة التوصل لبداية البرنامج الثاني مباشرة وذلك بالضغط على زر INDEX.

- $\sqrt{2}$ إضغط زر INDEX لبدء البحث عن الفهرس.
- $\overline{\mathbf{r}}$ إضغط << أو 4■ مرتين متتاليتين لتجد نفسك عند بداية البرنامج .<br>المرغوب فيه.
	- $\mathbf{r}$ فهارس البحث يجوز تقديمها (اضغط ﴿) أو إرجاعها (اضغط ♦).
		- ٤ إلغاء البحث عن فهرس, اضغط زر إا<ا.
		- بإمكانك تحديد فهرس حتى رقم $\pm$  . ٢.

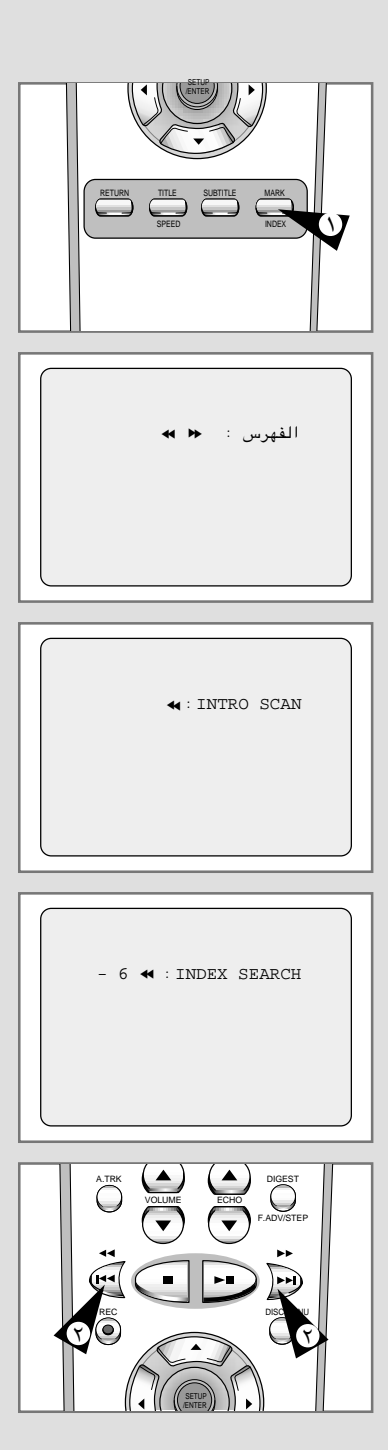

 $\mathsf{Y}\circ$ 

 $25$ 

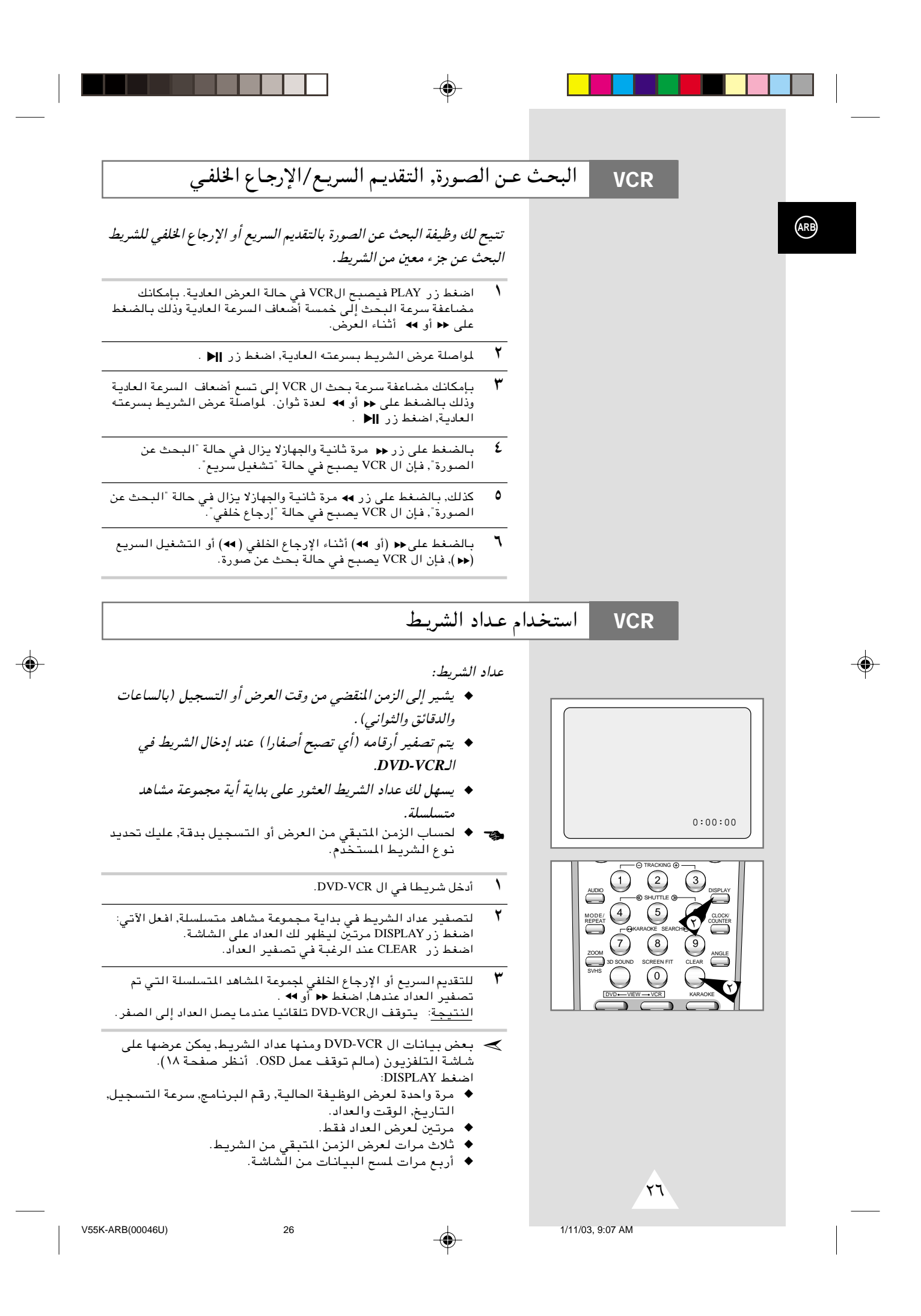

# **SQPB** (**Super VHS Quasi Playback**) وظيفـة

◈

#### تستخدم هذة الوظيفة لعرض شرائط *VHS Super* فقط وليس للتسجيل.

- Ætðb¼UA\$ w" Vždð Íc« SVHS j¹dý qšœ√ ١
	- ۲ اضغط PLAY ( **ا⊲** ) التشغيل الشريط.
	- $\mathsf{EQPB}$  اضغط  $\mathrm{SWHS}$  ) اضغط  $\mathsf{W}$ SVHS

⊕

إذا قمت بتشغيل SQPB أثنـاء عرض شريط عادي, تصبح الصورة مشوشة. ☛

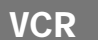

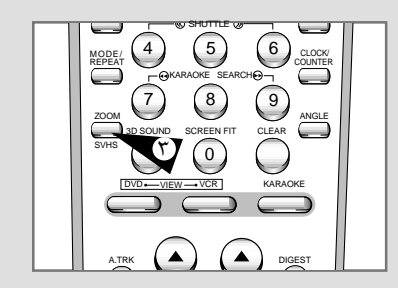

≤∑

◈

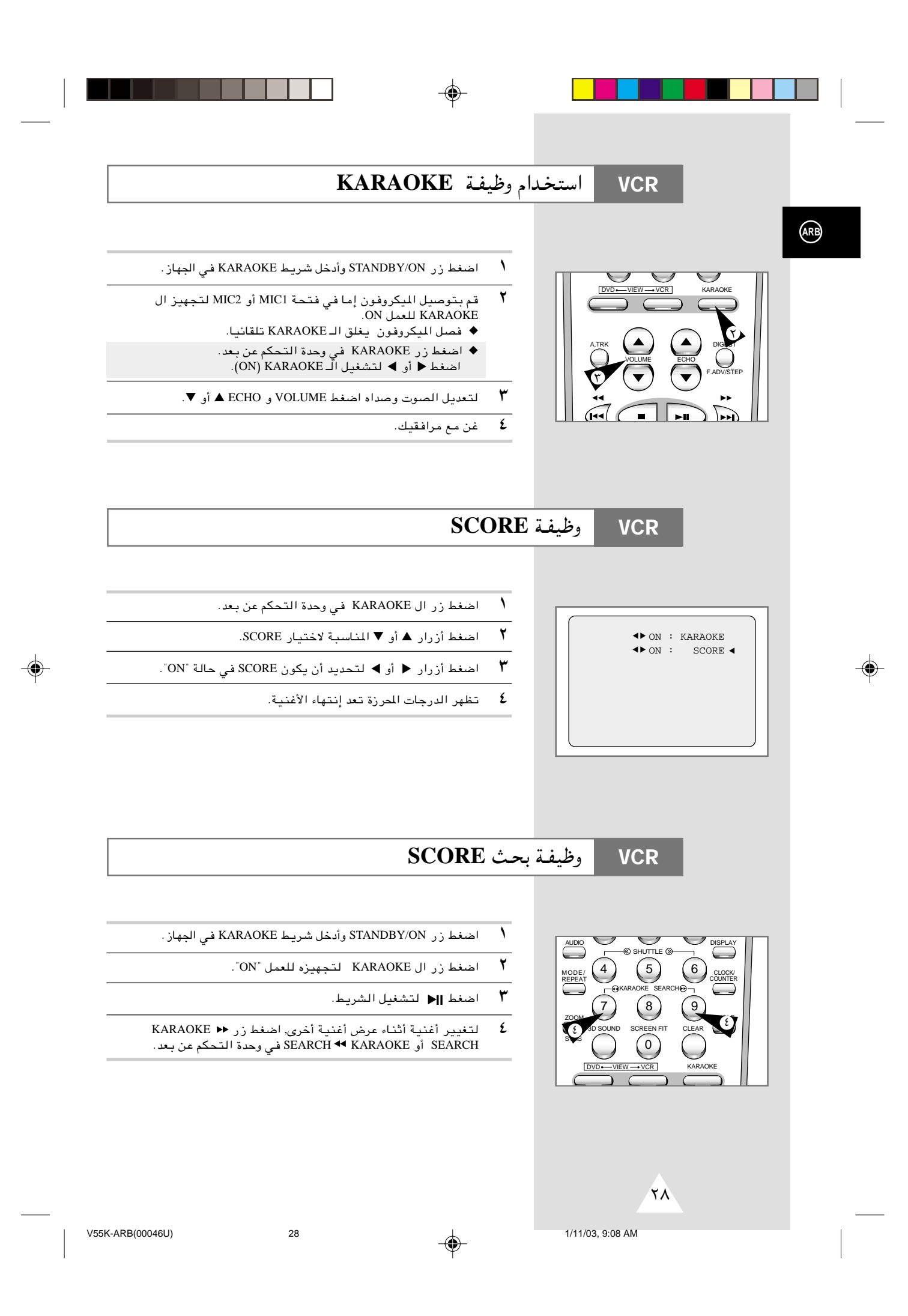

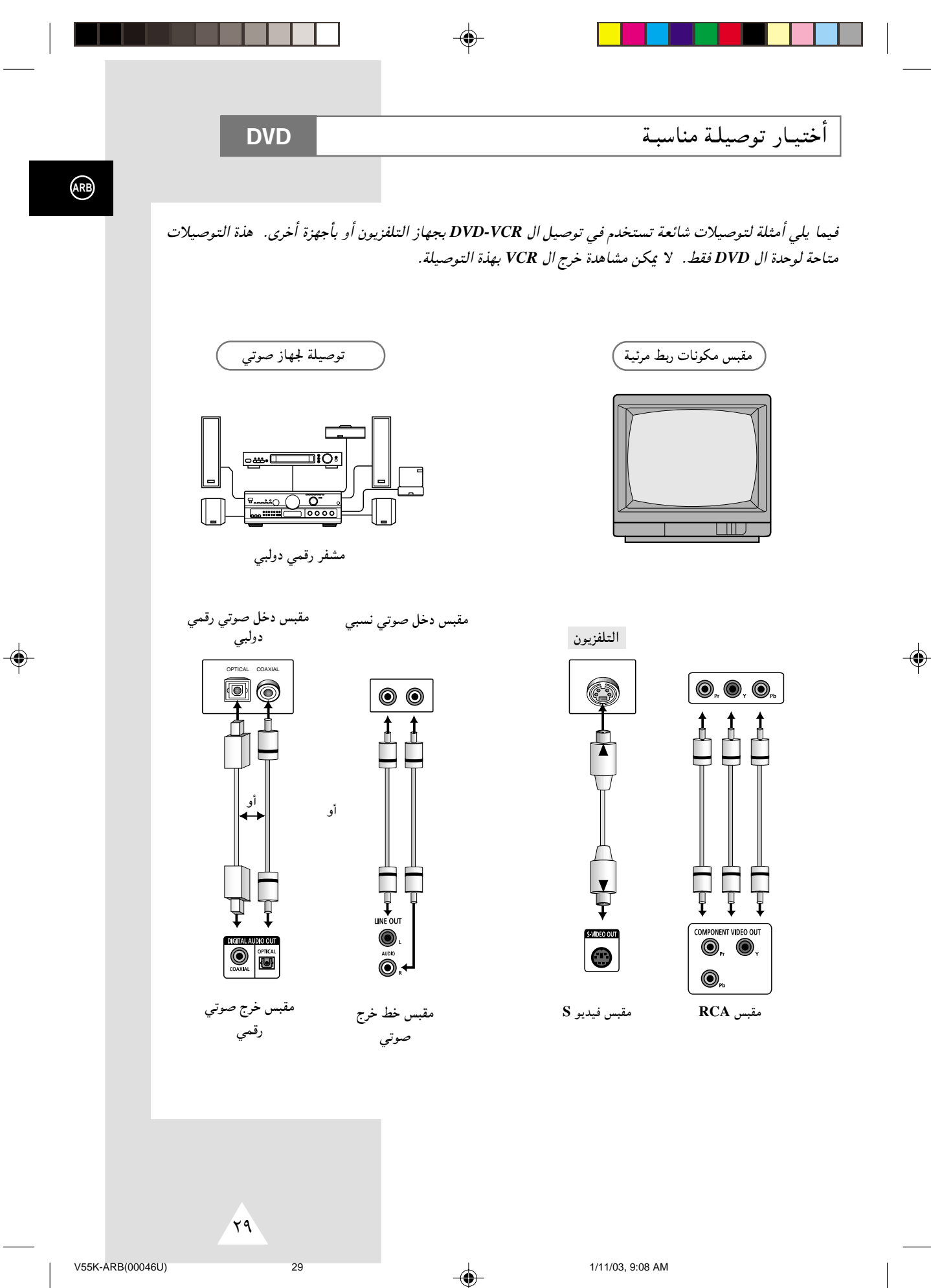

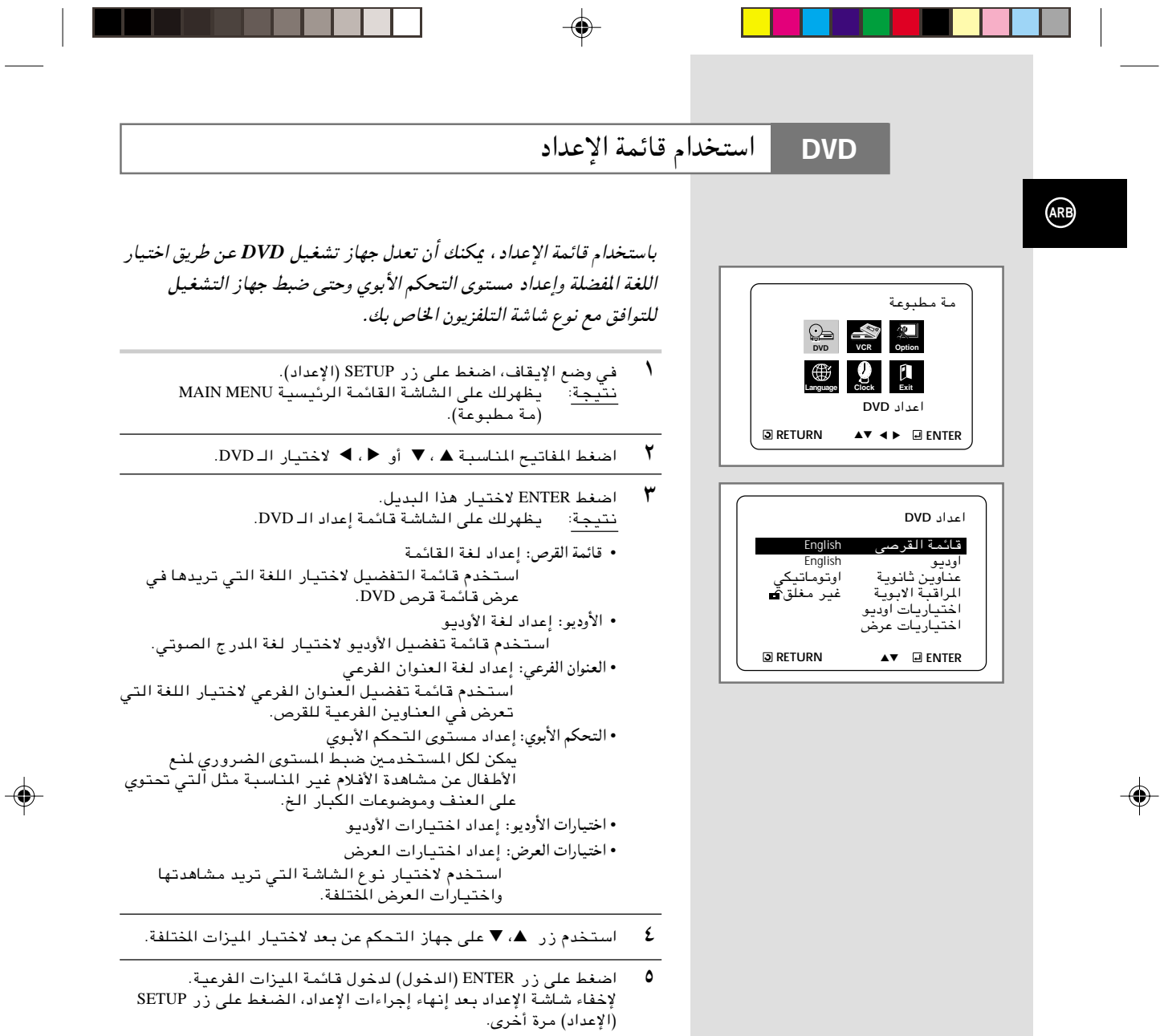

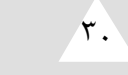

1/11/03, 9:08 AM

 $\color{red}\blacklozenge$ 

﴾ قد لا تعمل بعض الاختيارات في قائمة الإعداد حسب القرص.

استخدام لغة قائمة القرص

**DVD** 

◈

تغير هذه الوظيفة لغة النص على شاشة قائمة القرص فقط.

- في وضع الإيقاف، اضغط على زر SETUP (الإعداد).<br><u>نتيجة</u>: يظهرلك علي الشاشة القائمة الرئيسية MAIN MENU  $\rightarrow$ (مة مطبوعة).
	- $\mathbf{r}$ اضغط المفاتيح المناسبة ▲ ، ▼ أو < ، ▶ لاختيار الـ DVD.
		- $\pmb{\mathtt{y}}$ اضغط ENTER لاختيار هذا البديل.<br>نتيجة: يظهرلك على الشاشة قائمة إعداد الـ DVD.
	- ٤ استخدم زر ▲ ، ▼ لاختيار DISC MENU (قائمة القرصى).
		- $\circ$ اضغط على زر ENTER (الدخول).

◈

- $\mathbf{r}$ اضغط على زر ه ، ▼ لاختيار ENGLISH . – اختر Others (اخرى) اذا لم توجد اللغة التي تريدها.
- اضغط على زر ENTER .<br>– يتم اختيار اللغة الانجليزية وترجع الشاشة الى قائمة الإعداد.  $\mathsf{v}$
- كان كيفية إخفاء "SETUP MENU (قائمة الإعداد ) أو الرجوع الي SETUP MENU شاشة القائمة أثناء الإعداد :اضبط على زر RETURN.

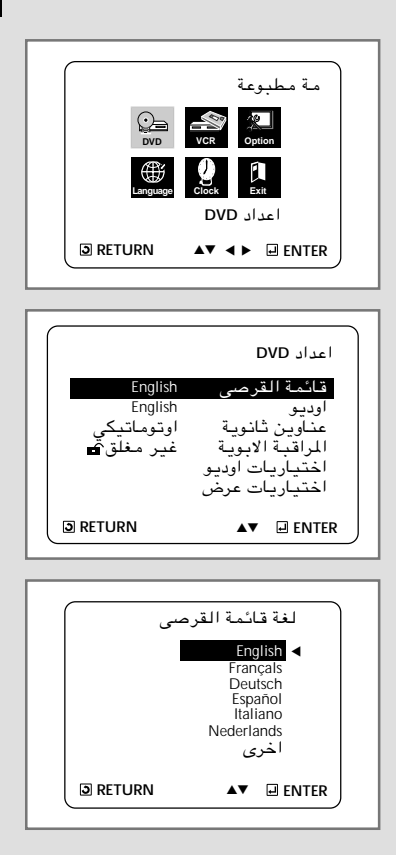

 $\left(\overline{AB}\right)$ 

◈

1/11/03, 9:08 AM

◈

 $\sqrt{1}$ 

 $31$ 

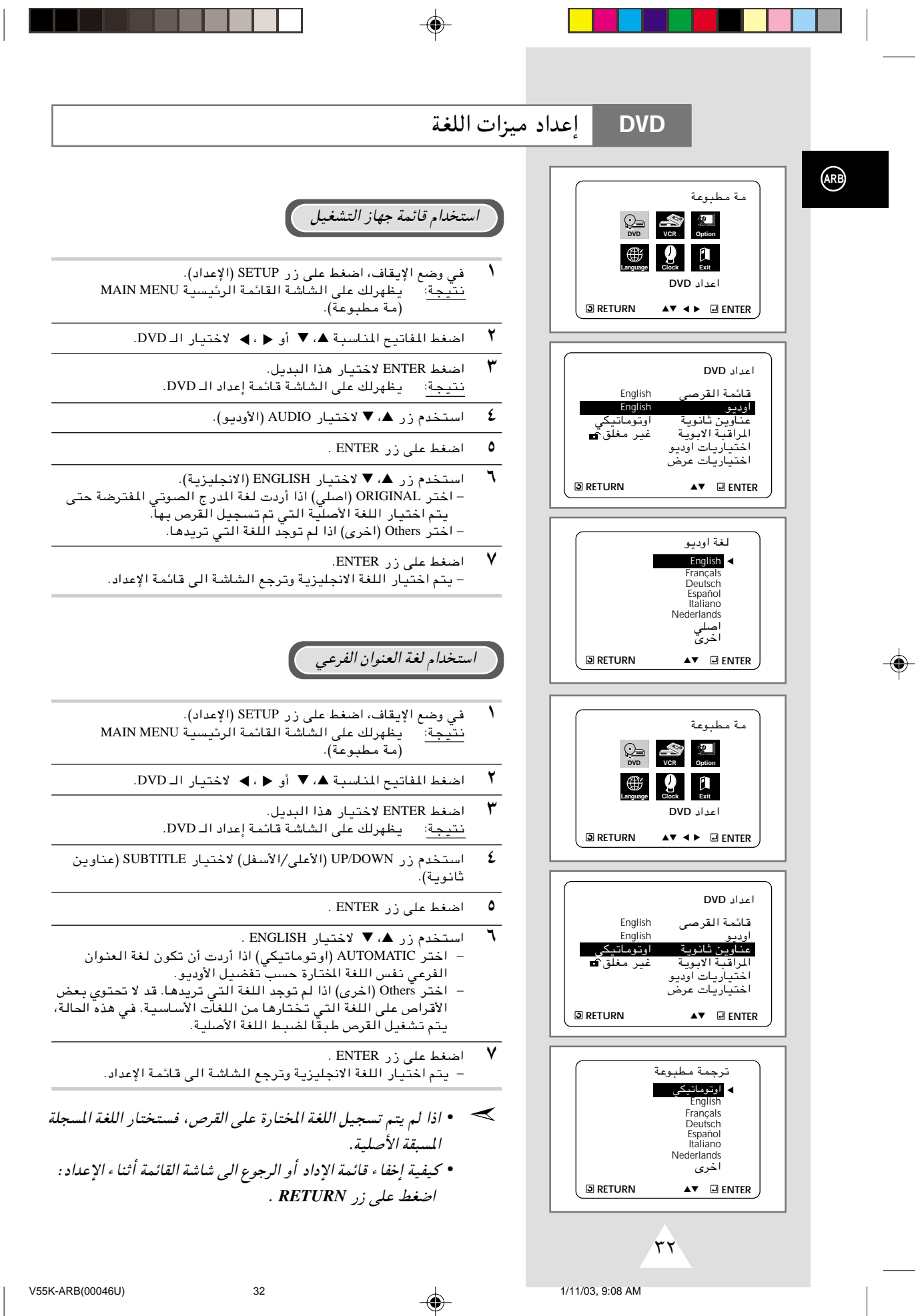

⊕

Τ.

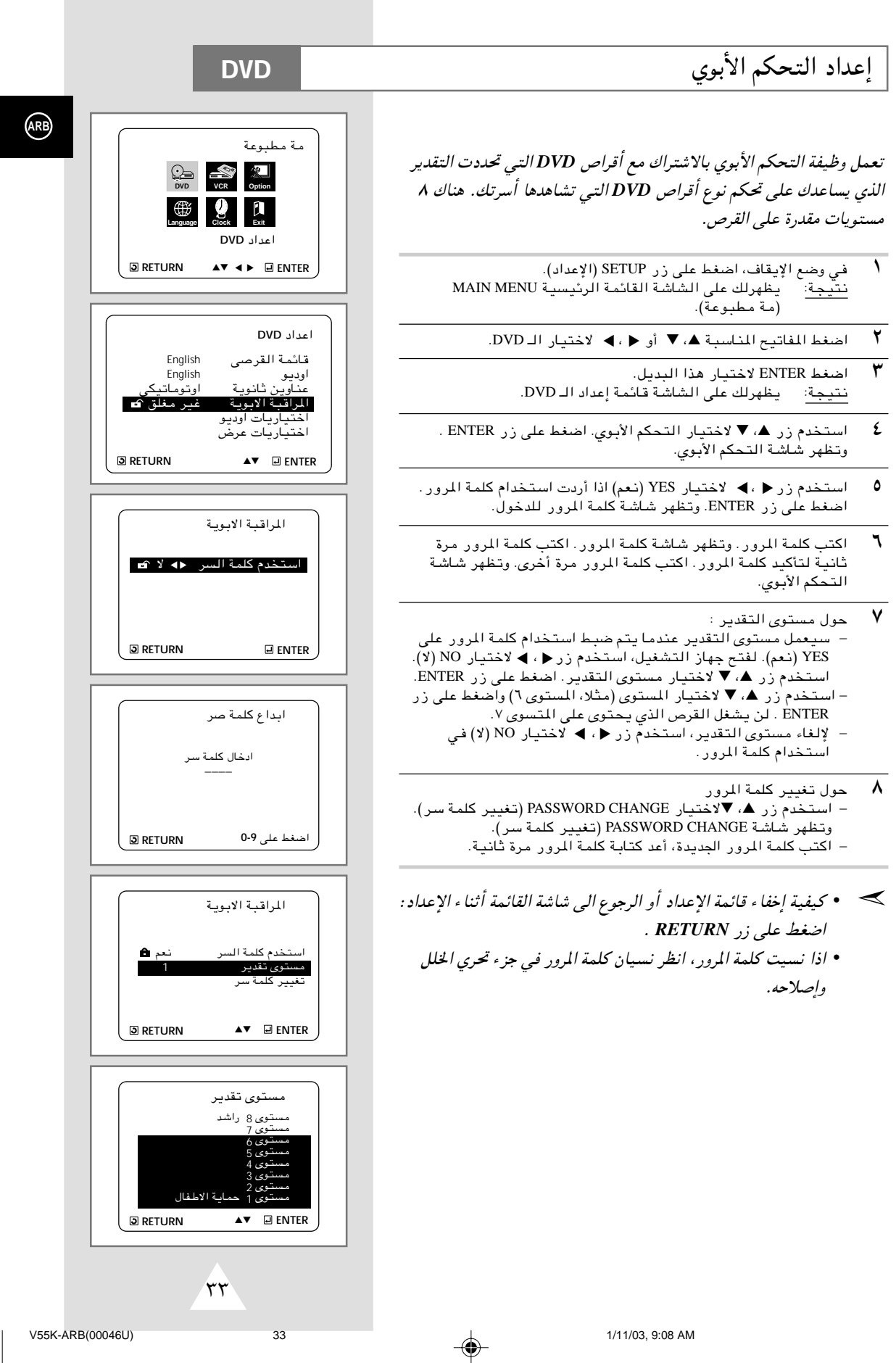

 $\bigoplus$ 

◈

٠

- 1

1/11/03, 9:08 AM

 $\mathbb{R}$ 

◈

- 1

Ш

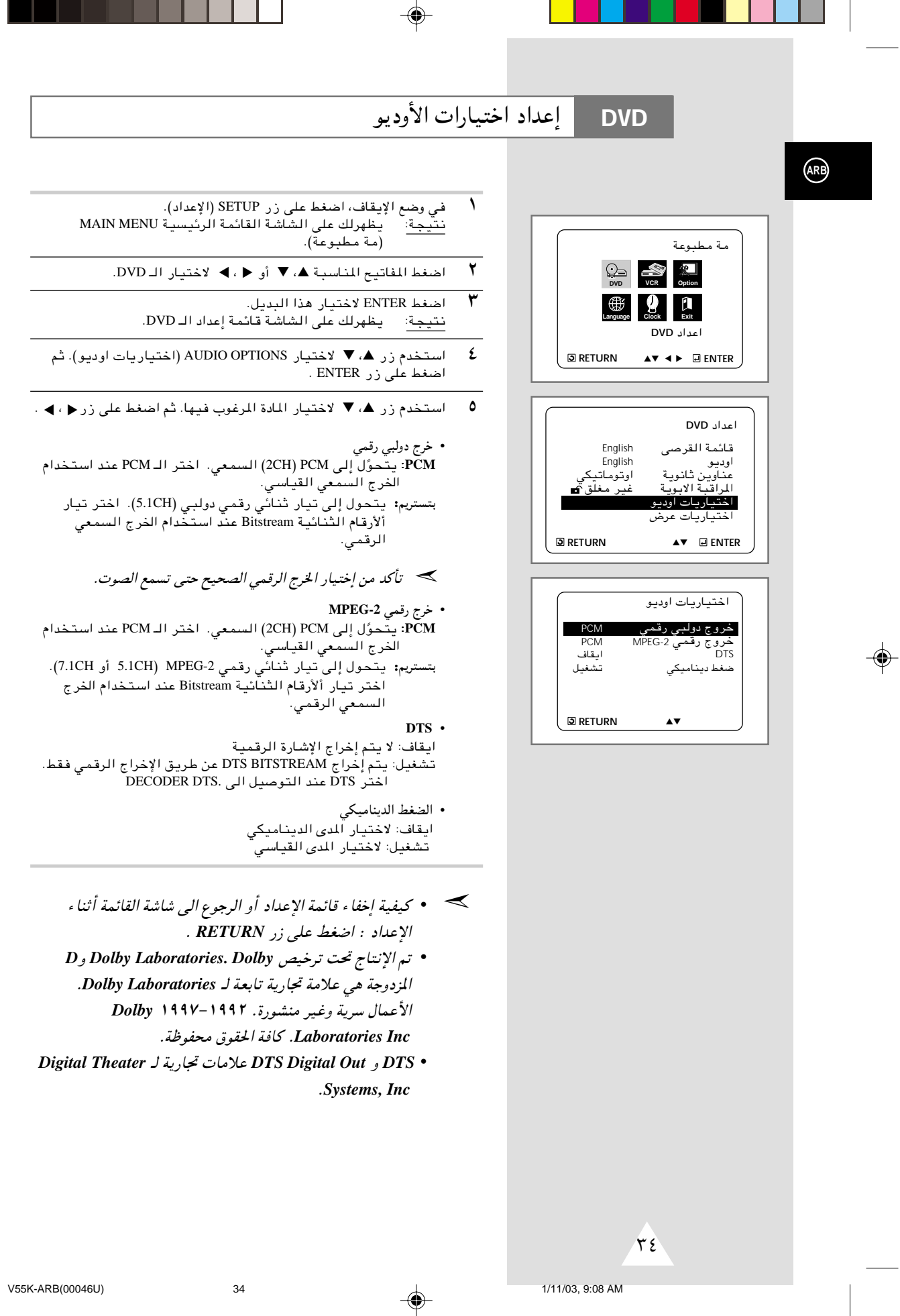

 $\overline{\phantom{a}}$ 

 $\bigoplus$ 

اعداد اختيارات العرض

- في وضع الإيقاف، اضغط على زر SETUP (الإعداد).<br><u>نتيجة</u>: يظهرلك على الشاشة القائمة الرئيسية MAIN MENU  $\overline{\phantom{a}}$ (مة مطبوعة).
	- $\mathbf{r}$ اضغط المفاتيح المناسبة ▲، ▼ أو ﴿ ، ﴾ لاختيار الـ DVD.
		- اضغط ENTER لاختيار هذا البديل. ٣ يظهرلك على الشاشة قائمة إعداد الـ DVD. نتيجة:
- ٤ استخدم زر ▲، ▼ لاختيار DISPLAY OPTIONS (اختيارات العرض). ثم اضغط علی زر ENTER .
- استخدم زر ▲، ▼ لاختيار المادة المرغوب فيها. ثم اضغط على زر ﴿، ﴾ .  $\pmb{\circ}$ 
	- مساحة الصورة التلفزيونية
- حسب نوع التلفزيون الخاص بك، يمكنك ضبط الشاشة (نسبة الامتداد). LETTER BOX ۳:٤: اخترها عندما تريد أن تشاهد الشاشة بالنسبة .<br>الإجمالية ٩:١٦ التي تزود بها DVD، حتى لو كان<br>لديك التلفزيون نسبـة الشاشـة ٢:٤. وتظهر قضبان سوداء على الجزء الأعلى والجزء الأسفل على الشاشة.
- £:PAN-SCAN . اخترها لحجم الشاة التلفزيونية العادية عندما تريد أن تشاهد الجزء المركزى لشاشة ٩:١٦. (ستقطع الحافات اليسرى واليمنى للصورة)
- ٩:١٦ عرض: يمكنك مشاهدة الصورة الكاملة ٩:١٦ في الشاشة العريضة لجهازك.
	- مستوى لون أسود<br>اضبط سطوع الشاشة.
	- QUASI-PAL . حسب القرص، يمكنك تشغيل قرص NTSC DVD باستخدام وضعية .QUASI-PAL
		- خرج الـ DVD
	- مركب Component: يرسل إشارة المركب COMPONENT (Y ،Pb ،Pr الى مقبس خرج المرئى المركب JACK. سوبر - قيديو: يرسل إشار ات S-Video الى S-JACK.
	- شاشة القائمة أثناء الإعداد :اضبط على زر RETURN.

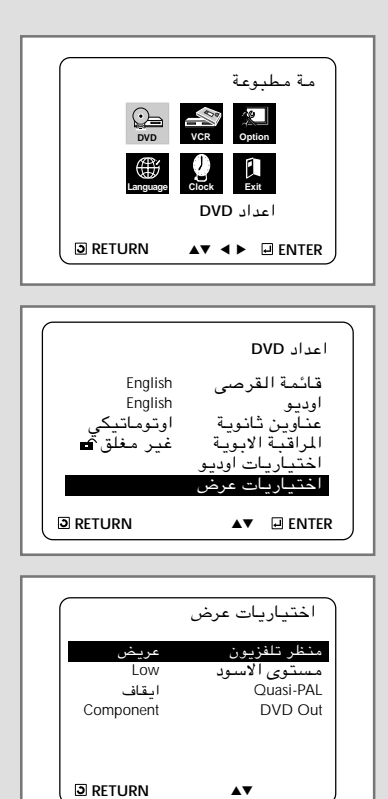

**DVD** 

 $ARB$ 

⊕

⊕

 $r \circ$ 

 $35$ 

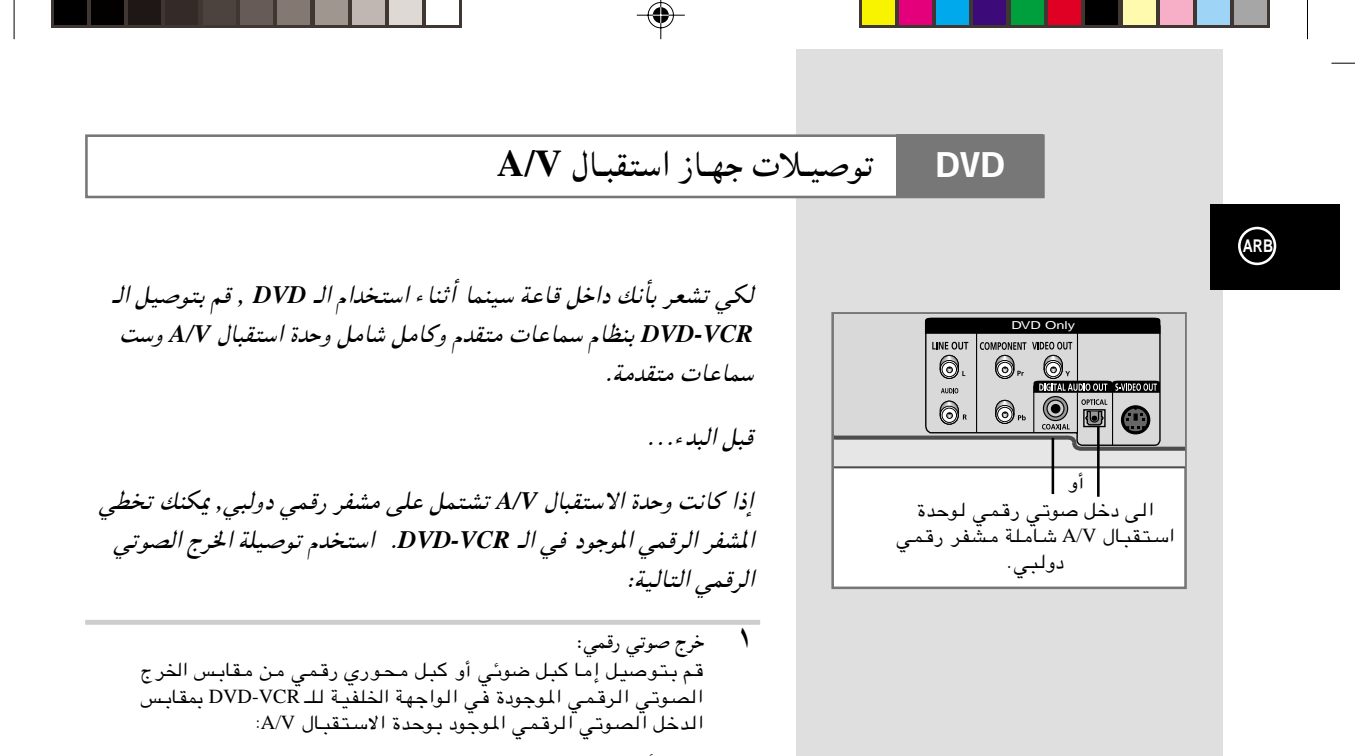

- ضوئي:
- 
- 

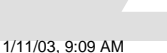

 $\sqrt{7}$ 

◈

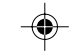

# وظائف عـرض خاصـة

#### **DVD**

### أثناء عمل ال *CD-DVD* بإمكانك اختيار أي من بدائل العرض الخاصة التالي شرحها. لمواصلة العرض العادي*,* اضغط زر (*Still/Play*(. **II** ▲

#### ١ تثبيـت الصـورة **Still**

- إضغط ز ر [|★ (Play/Still) في وحدة التحكم عن بعد وذلك أثنـاء الـعرض.
	- يتم تثبيت الصورة ويختفى الصوت.
	- لمواصلة العرض العادي, اضغط زر **ا|←** (Play/Still) .
- إذا ظلت الصورة مثبتّة لمدة خمس دقائق متواصلة, فإن الجهاز يتوقف تلقائيا.

#### ٢ تقديـم المشاهـد **Advance Frame**

لتقديم المشاهد واحدا بعد الآخر, اضغط زر F.ADV/STEP في وحدة التحكم عن بعد وذلك أثناء حالة Still.

- · يختفى الصوت عندما يكون الجهاز فى وضع تقديم المشاهد Frame .Advance
	- لمواصلة العرض العادي, اضغط زر **ا|←** (Play/Still) .
	- ملحوظة: يعملُ Frame Ādvance في حالةُ تقديمُ الشريط فقط.

#### ٣ تخطي أمامي/ خلفي **Back/Forward Skip**

أثنـاء تشغيل ال DVD أو ال ,VCR اضغط أزرار (♦♦ / ♦♦ ) في وحدة التحكم عن بعد أو في الواجهة الأمامية للجهاز وذلك للتنقل بين أقسام وأغنيات القرص

- تخطي أمامي Skip Forward من شأنه الانتقال بك إلى القسم/ الأغنية التالثّ
- تخطى خلفى Skip Back من شأنه الانتقال بك إليبداية القسم/ الأغنية الحالبة.<br>الحالبة.
- الضغّط على تخطى خلفىSkip Back مرة ثانية من شأنه الانتقال بك إليبداية القسم/ الأغنية السابقة.

#### بحـث أمامـي/ خلفـي **Back/Forward Search**

تعاقب الضّغط علّى Search Forward/Back () ♦ ♦ ﴾ في وحدة التحكم عن بـعد أو فـي الـواجـهة الأمـامـيـة وذلك أثنـاء تـشـغُيـل الـوحدة, من شأنـه زيـادة .<br>سرعة البحث عن الأغنية بنسبة X١٢، X٣٢ , X١٦, X٨ , X٤ , X٢ لمواصلة العرض العادي, اضغط زر **||←** (Play/Still).

#### ٤ الحركـة البطيئـة **Motion Slow**

اضغط زر Play/Still) ) أثناء العرض لتثبيت المشهد, ثم اضغط (►► ) لعرض المشاهد بالحركة البطيئة وبسرعات مختلفة.

- تزيد سرعة الحركة البطيئة الى ١//٤, ١/٤, أو ١/٢ السرعة العادية في كل مرة يتم الضغط فيها على زّر (Play/Still).
	- يختفي الصوت أثناء الحركة البطيئة Slow Motion. • لمواصلة العرض العادي, اضغط **||♦**(Play/Still).

#### ٥ إيقـاف/ مواصلـة **Resume/Stop**

- اضغط زرStop لوقف تشغيل ال DVD/VCR. لمواصلة التشغيل,إضغط Æ©Play/Still® —" **II** ▲
	- إضغط ز ر (Stop) مرتين لوقف التشغيل تماما. عند الضغط على زر Play/Still) <del>D</del>IIيبدأ القرص في التشغيل من البداية.

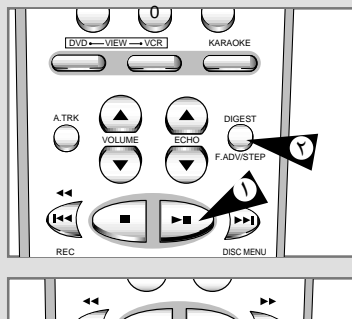

**ARB**

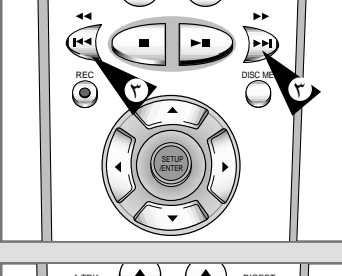

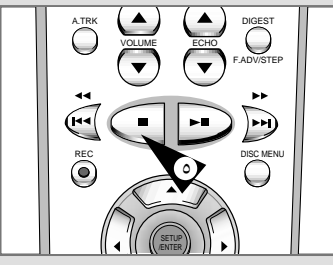

≥∑

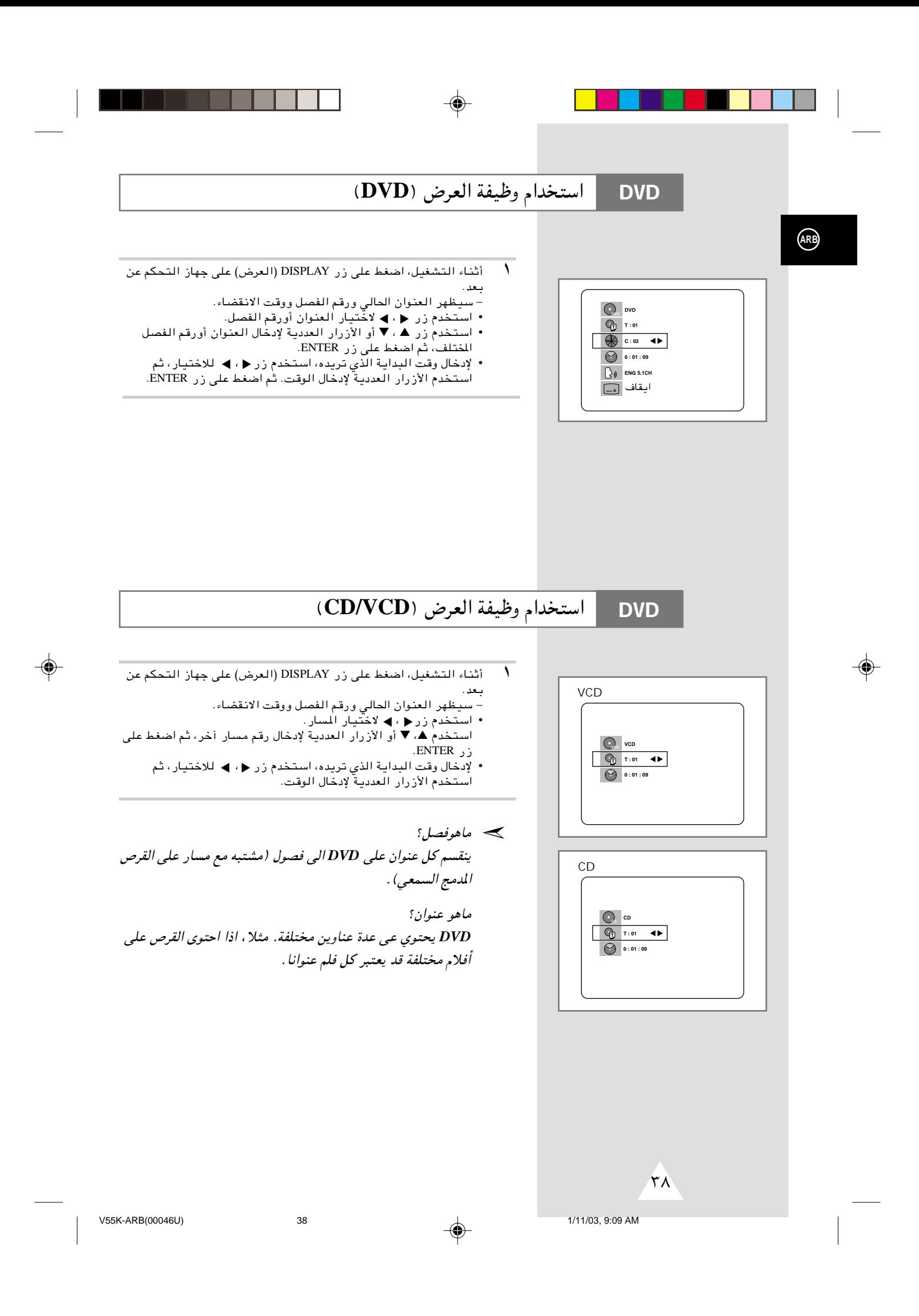

## إعادة التشغيل

- ♦ اضغط على زر REPEAT (إعادة التشغيل) على جهاز التحكم عن بعد. شظهر شاشة إعادة التشغيل.
	- ۲ اختر الفصل، العنوان، أو A-B باستخدام زر (• ) . بر<br>- إعادة تشغيل A-B
- اصلغط على زر REPEAT (إعادة التشغيل). اختر A-B على الشاشة باستخدام زر ♦ ، ♦ . أو اضغط على زر A-B على جهاز التحكم عن سعد .
- .<br>• أضغط على زر ENTER في بداية (A) للقطعة التي تريد مشاهدتها. يضى B أوتوماتيكيا.
- اضغط على زر ENTER في نهاية (B) للقطعة التي تريد مشاهدتها. ▪ يعمل وظيفة إعادة تشغيل A-B التي تضبطها حتى توقف وظيفة إعادة .<br>التشغيل.
- <sup>₩</sup> للرجوع الى التشغيل العادي، اضغط على زر REPEAT (إعادة التشغيل) مرة أخرى، ثم اضغط على زر ♦ ، ◄ لاختيار الإيقاف واضغط على ENTER.
- *•* يستمر *DVD* التشغيل بالفصل أو العنوان, ويستمر القرص المدمج ➣والقرص المدمج المرئي بالقرص أو المسار.
	- *•* حسب القرص, لايتم تشغيل وظيفة إعادة التشغيل.
	- *•* اذا انتهى العنوان أو المسار قبل علامة نهاية (*B*(, تكون نهاية العنوان أوالمسار *B* أوتوماتيكيا.
		- *•* عند وضع القرص المدمج المرئي *2.0* (وضع تشغيل القائمة), لاتعمل هذه الوظائ).

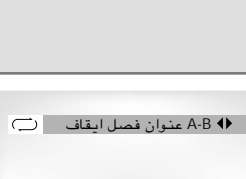

**DVD**

**ARB**

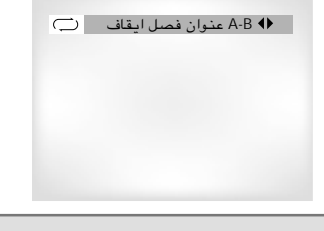

#### VCD/CD

DVD

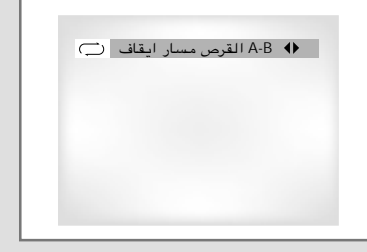

≥π

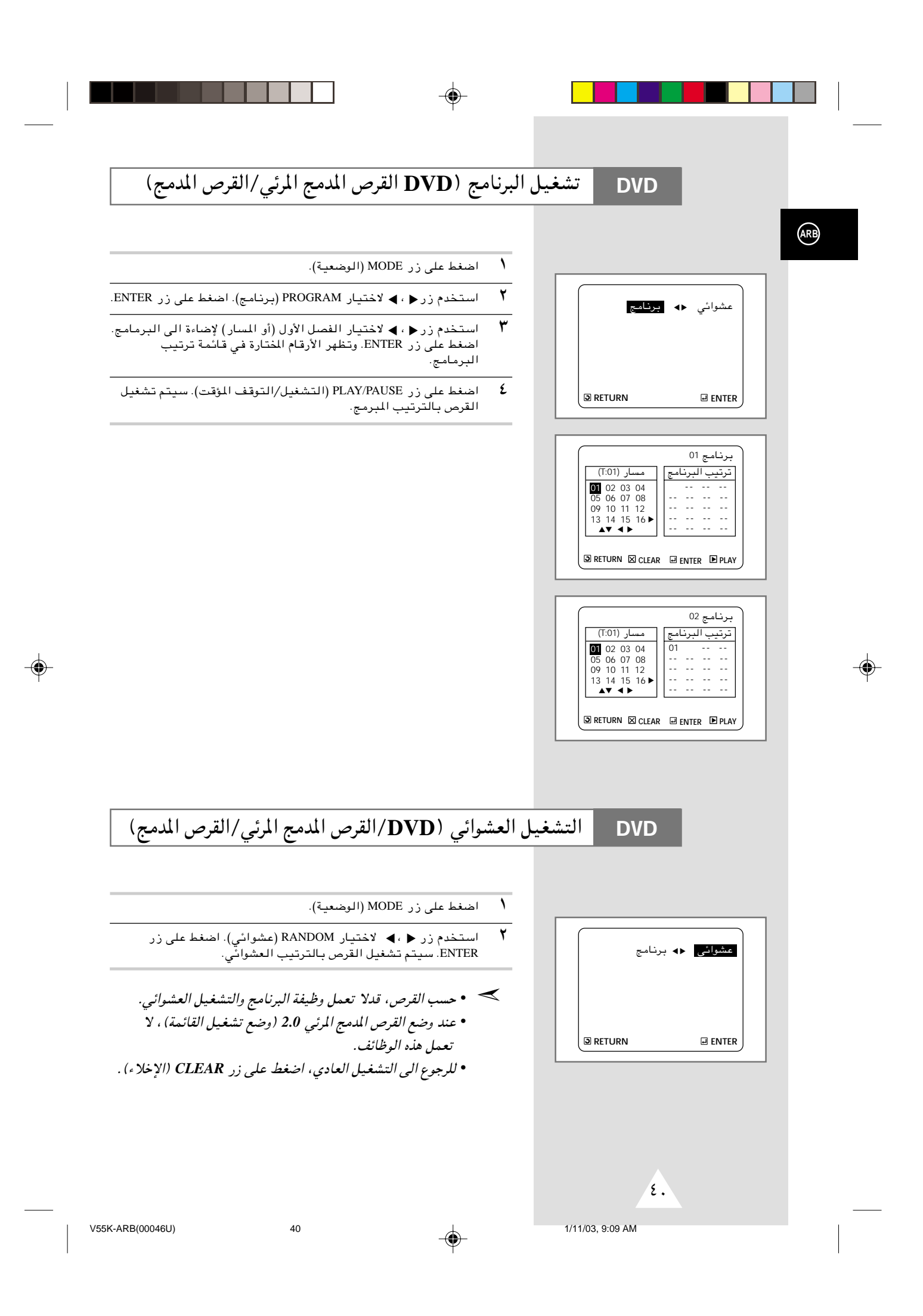

# عرض الشاشة المتوافقة **DVD**

⊕

- $($ اضغط على زر SCREEN FIT (الشاشة المتوافقة)
- − يسحك إزالة القضبان السود، في الجزئين الأعلى و الأسفل للشاشة عند تشغيل الفيلم في التهنّيه العريضه (٩:١٦).

◈

- لا يعمل عرض الشاشة المتوافقة عندما يتم تشغيل و ضعيه الزوم. (لا يمكنك إزاله القضبان السوداء على الشاشه) لكن لا تعمل و ضعيه الزوم عند تشغيل عرض الشاشه المتوافقه.
	- *•* ُ نسب الامتداد اخملتلفة متوفرة في اقراص بتهئية الشاشة المتعددة ➣فقط.
- *•* لا تعمل هذه الوظيفة هندما يتم تسجيل *DVD* بتهئية متعددة زاوية الطاميرا.
	- *•* لا يمكن إزالة القضبان اليوداء بسبب نسبة الامتداد عند بعض الاقراص.

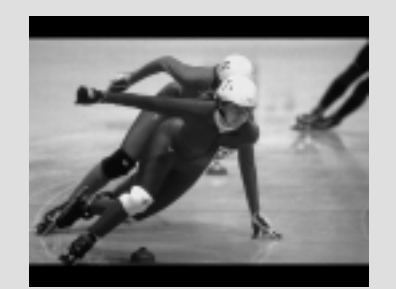

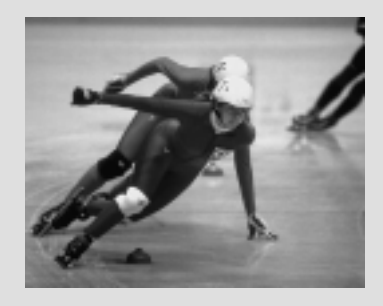

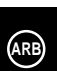

◈

 $\sqrt{\epsilon}$ 

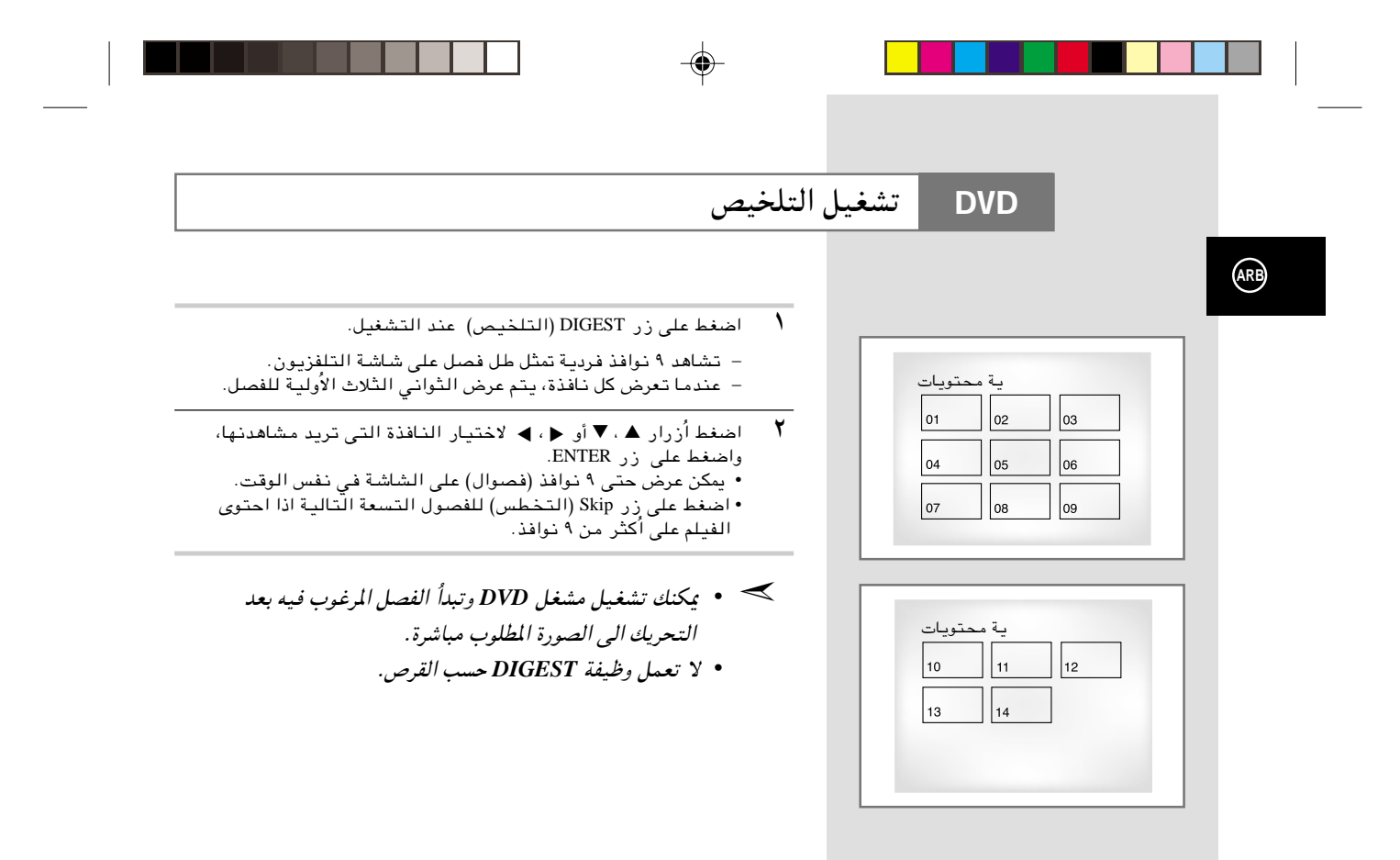

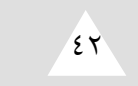

 $\color{black} \bigcirc$ 

◈

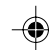

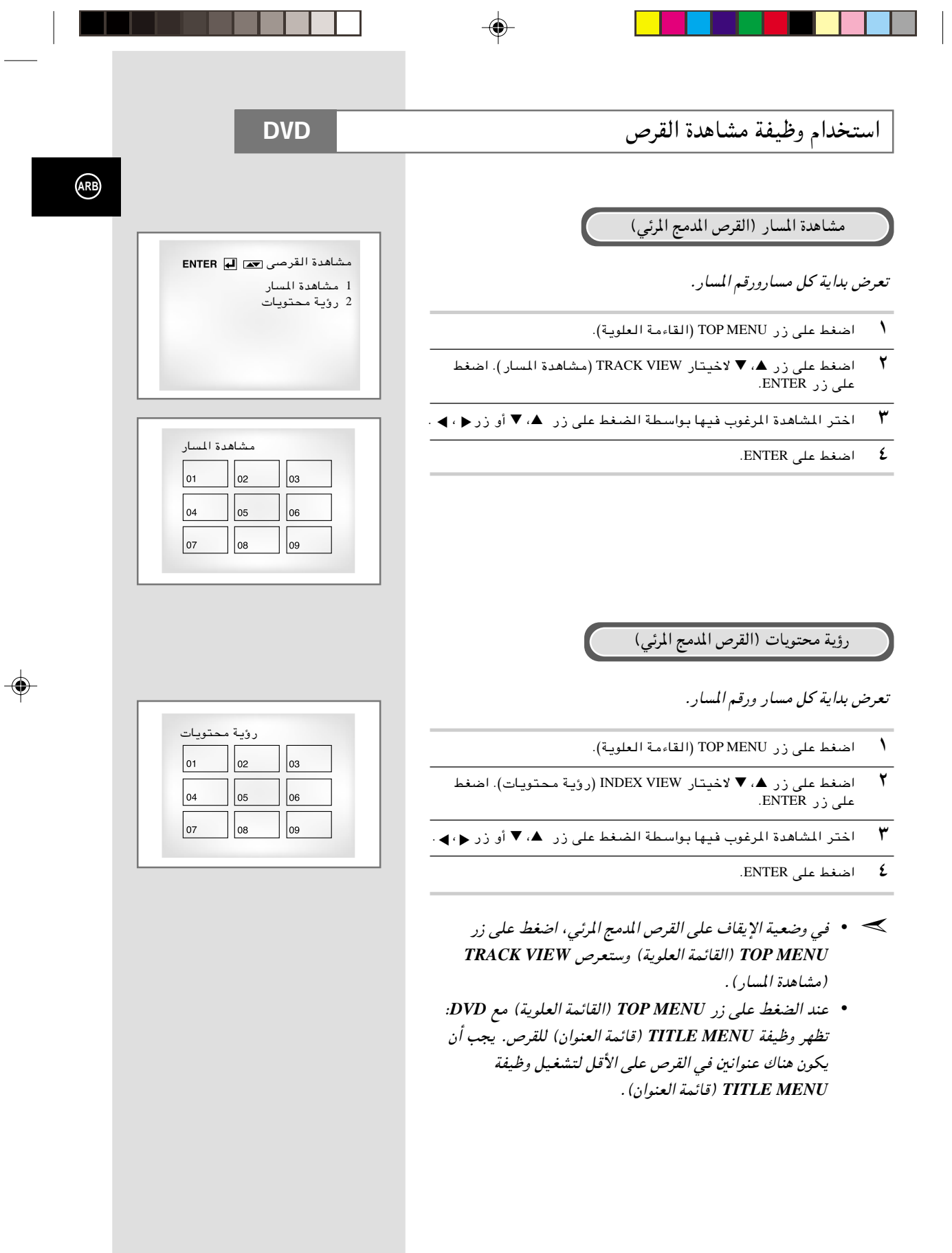

⊕

¥≥

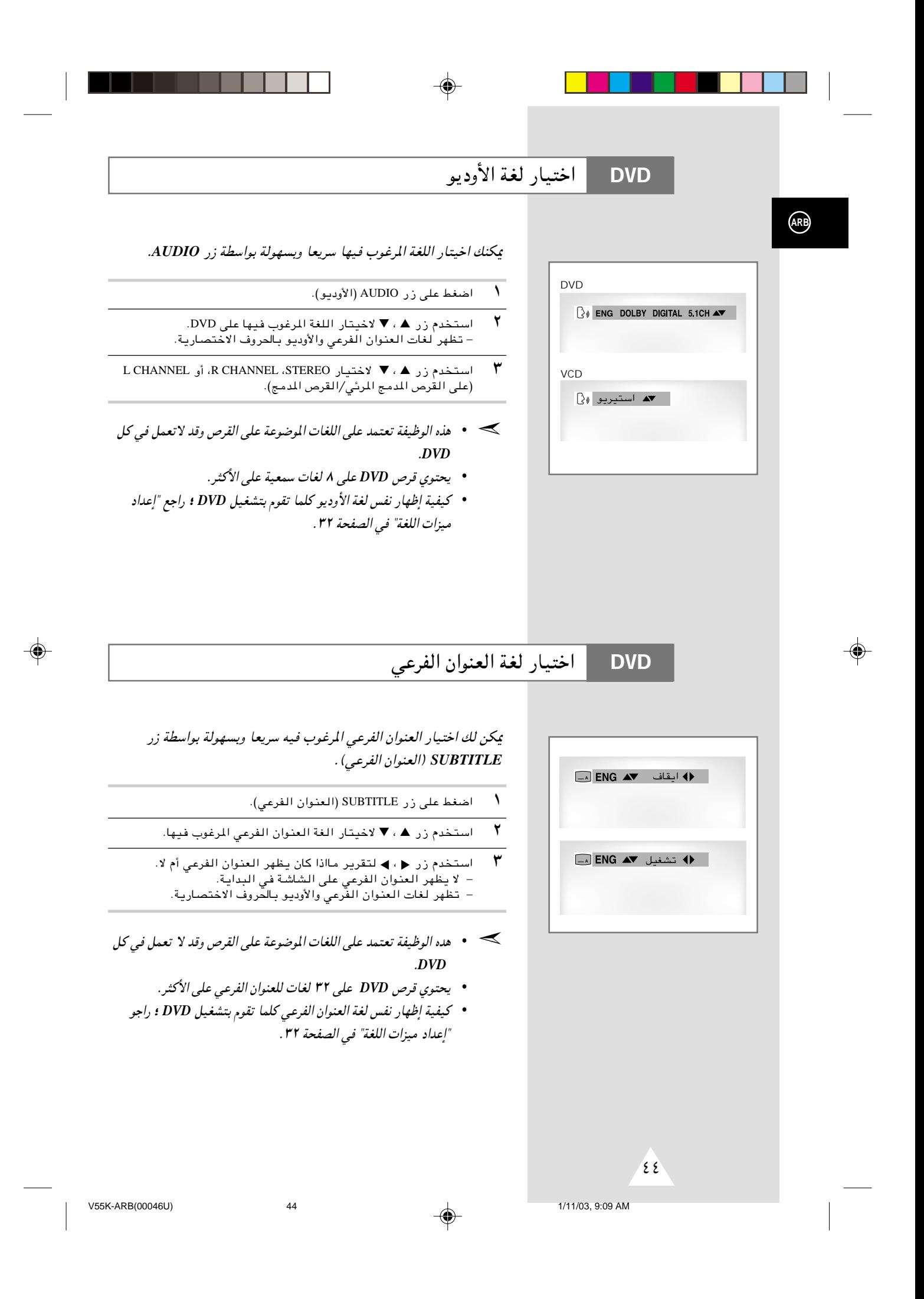

# تغيير زاوية الكاميرة

 $\bigcirc$ 

**DVD** 

#### عندما يحتوي DVD على زوايا منعددة امنظر خاص، اختيار وظيفة Angel (الزاوية) .

⊕

افحص ما اذا كانت توجد علامة ( ANGEL (  $\triangle$  ) على الزاوية اليسرى العليا على الشاشة.

- ا مندما تظهر علامة ANGEL (الزاوية)، اضغط على زر ANGEL (الزاوية)
	- .<br>٢- استخدم زر ▲ ، ▼ لاخيتار زاوية الشاشة المرغوب فيها.
	- لا يُقاف العرض، اضغط على زر ANGEL (الزاوية) مرة ثانية.  $\mathbf r$

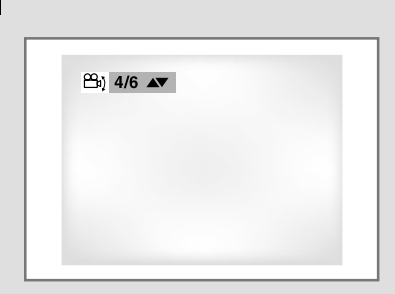

 $\bigoplus$ 

◈

 $\epsilon$ 

 $45$ 

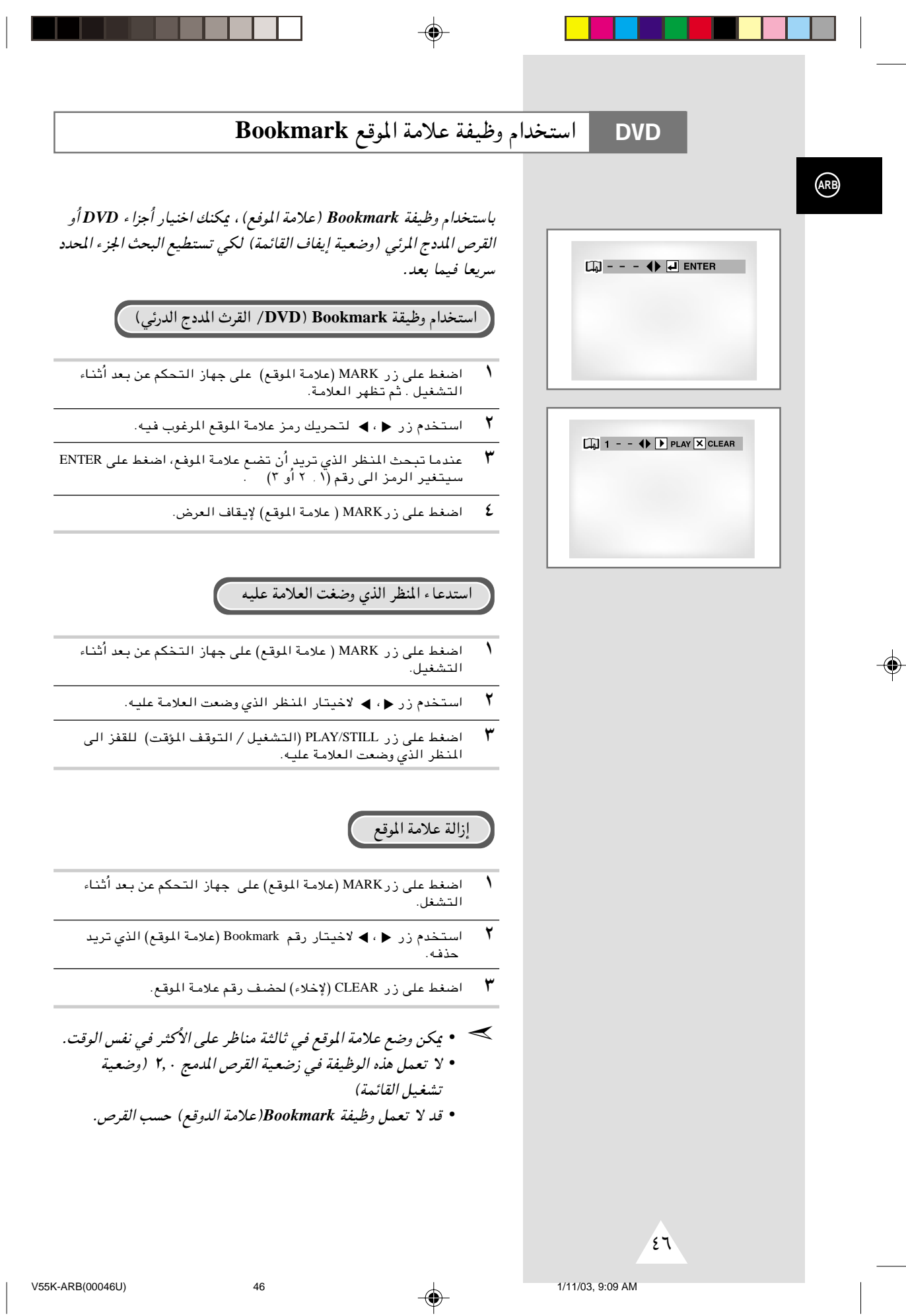

 $\Rightarrow$ 

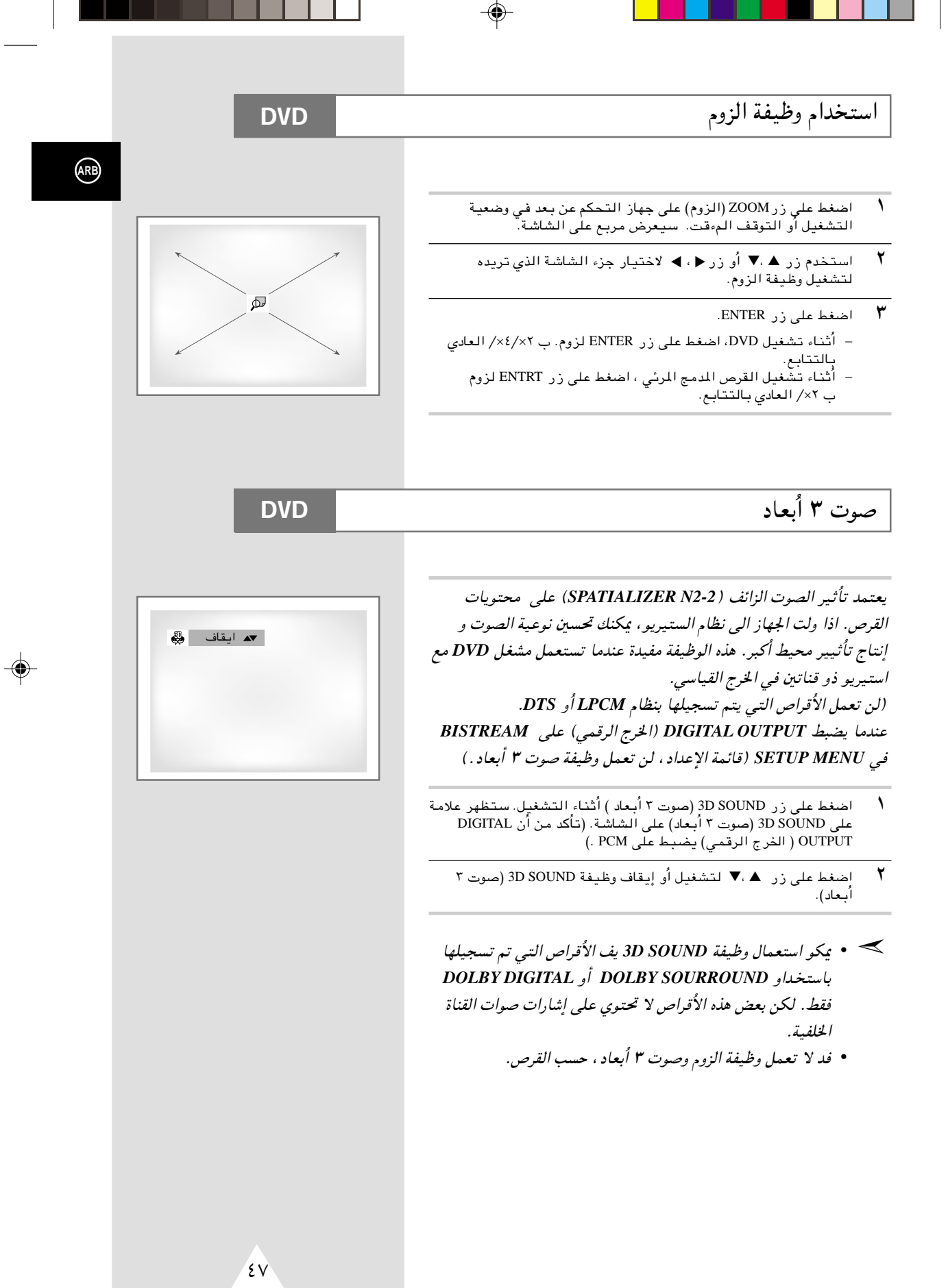

◈

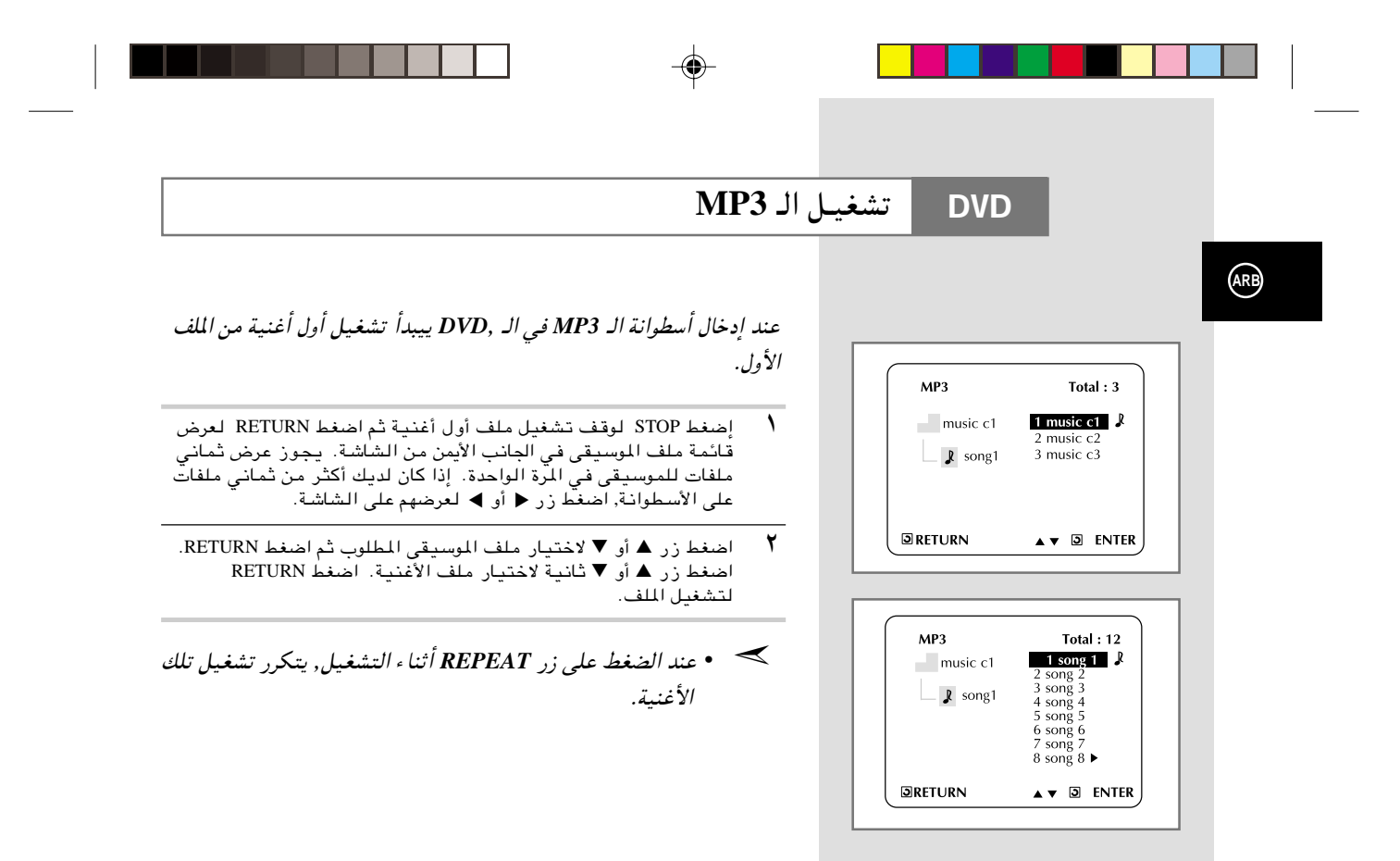

48

 $\clubsuit$ 

◈

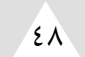

 $\color{black} \bigcirc$ 

متطلبات أسطرانة الـ CD-R MP3

**DVD** 

#### رجاء ملاحظة التوصيات الآتية عند تشغيل اسطوانات CD-R MP3:

- ينبغي أن تكون ملفات الـ MP3 وفقا لـ) ISO 9660 المنظمة الدولية للتوحيد القياسي) أو تكون بشكل JOLIET .<br>شكل الـ ISO 9660 وملفات الـ Joliet MP3 متوافقان مع مايكروسوفت DOS و ,WINDOWS و كمبيوتر Apple Mac. هذان الشكلان هما الأكثر شيوعا واستخداما.
- لا يجوز أن تزيد أحرف الاسم الذي اخترته لملف الـ MP3 الخاص بك عن ثماني أحرف. كذلك ضع اللازمة "mp3." كإمتداد لاسم الملف. تكون الصيغة العامة لاسم الملف كالآتي: اسم الملف.mp3. عند إختيار الاسم, عليك مراعاة الآتي: التأكد من أنك اخترت ثماني حروف أو أقل, ألا تترك مسافة بين أحرف الاسم, وألا يحتوي الاسم على أي من العلامات الخاصة بما فيها :  $(.,\!.,\!~\ddot{},\!~\!\!\!=,+\,)$ 
	- استخدم معدل تحويل ملف مضغوط إلى ملف غير مضغوط لا يقل عن 128 Kbps (كيلو بايت في الثانية) عند تسجيل ملفات الـ MP3.

تعتمد جودة صوت ملفات الـ MP3 على معدل الضغط/ فك الضغط الذي اخترته. الحصول على درجة عالية من جودة صوت ال\ CD يتطلب أخذ عينات قياسية/ رقمية (تحويل إلى MP3) بما لا يقل عن I28 Kbps (كيلو بايت في الثانية) وحتى 160 Kbps. إلا أن اختيار معدلات أعلى مثل Kbps أو أكثر لا يضمن الحصول على نوعية أفضل للصوَّت . والعكس صحيح, فاستخدام معدلات أخذ عينات أقل من Kbps ينتج عنه تشغيل سيء للأغنية.

• لا تحاول نسخ ملفات MP3 المحمية يموجب حقوق الطبع والنسخ.

يتم تشَّفيربعض الملفات لتأمينها وحمايتها من عمليات النسخ غير القانونية. هذة الملفات من النوعيات التالية: .<br>Windows MediaTM (علامة تجارية مسجلة لـ SDMITM ,(Microsoft Inc (علامة تجارية مسجلة لؤسسة SDMI). " لايجوز نسخ مثل هذة الملفات.

- لا يقبل جهاز الـ DVD سوى مستوى واحد من دليل الملفات. وبالتالي عليك اختيار أحد البدائل التالية: – إما أن يتم تخزين ملفات تسجيل الـ MP3 في الملف الّرئيس – أ/و يتم إنشاء ملفات لكل فنان أو نوع موسيَّقى (على سبيل ّالمثال: كلاسيك, روك, جاز ..الخ).
- هام: لا تضمن لك التوصيات السالف ذكرها أن يقوم جهاز الـ DVD بتشغيل تسجيلات الـ MP3 أو تضمن لك الحصول على بعض الأحيان).

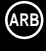

 $29$ 

 $4<sup>c</sup>$ 

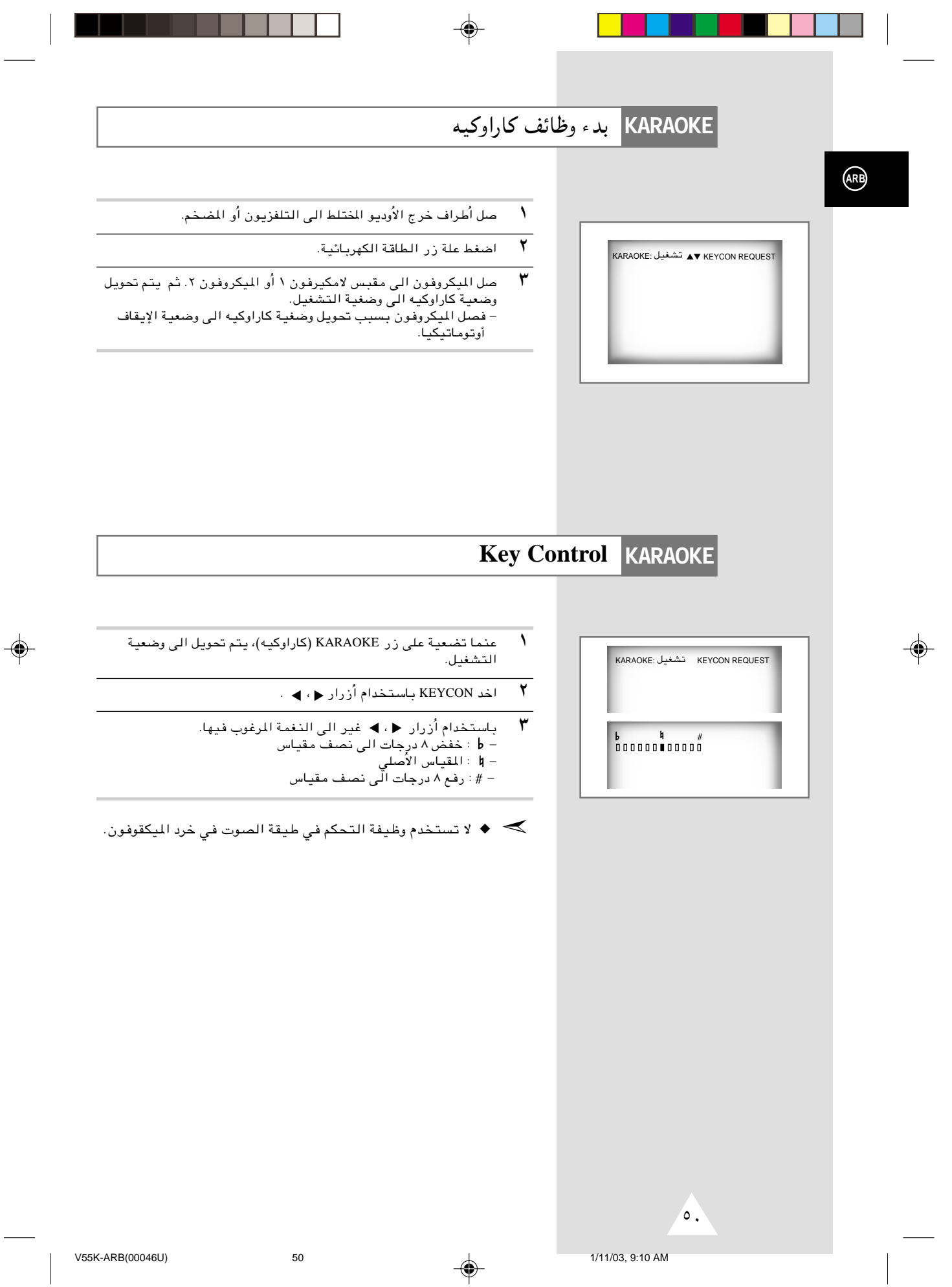

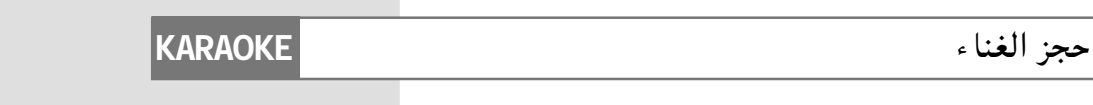

#### هذه الوظيفة لحجز الغناء المرغوب قيه مقدما باستخدام وظيقة كاراوكيه.

- $\Lambda$ شغل قرص الكاراوكيه الذي يحتوي على الأفنية المرغوب فيها.
- $\mathbf{r}$ بعد الضغط على زر KARAOKE (كاراوكيه) على جهاز التحكم عن بعد،<br>قم بتحويل الى وضعية التشغيل باسنخدام اُزرار . ▲ ،▼.
	- $\mathbf{r}$ اختر REAUEST (الطلب) باستخدام أزرار ♦، ♦ .
	- $\epsilon$ أدخل رقم ( رقم المسار ) الغناء المرغوب فيه الى جزء الوميض (--) . – يمكنك حجز حنى ١٠ أغنية .
- عندما تريد الغناء المجوز التالي أثناء تشغيل الغناء، اضغط على زر  $\pmb{\circ}$  $\mathbf{H}$

# KEYCON REQUEST تشغيل KEYCON REQUEST REQUEST<br>03 02 -- $\sim$ Ŀ.  $\mathbb{R}^2$  ,  $\mathbb{R}^2$  ,  $\mathbb{R}^2$

 $\binom{ARB}{A}$ 

⊕

# الغاء الحجز

### **KARAOKE**

- $\sqrt{2}$ قم بالإلغاء بواسطة الضغط على زر CLEAR (الإخلاء) على جهاز التحكم عن بعد. \_ .<br>– يتم حذف الغناء المحجوز الاخير أولا.
- $\mathbf{r}$ يمكن حذف الغناء المحوز التالي عند الضغط على زر CLEAR (الإخلاء) باستمرار.
	- اذا طلبت الحجز مرة ثانية، اُدخل رقم الغناء في جزء الوميض.  $\mathbf{r}$
	- → وظيفة الطلب متوفرة عندما يكمن كاراوكيه في وضعية ON (تشغيل).
		-
		- . بي.<br>♦ عند استخدام زر 11ﻫ، هذا لا يعمل في الغناء الاخير.<br>♦ عند استخدام زر REQUEST ( الطلب) ، لا تعمل وظيفة

⊕

 $51$ 

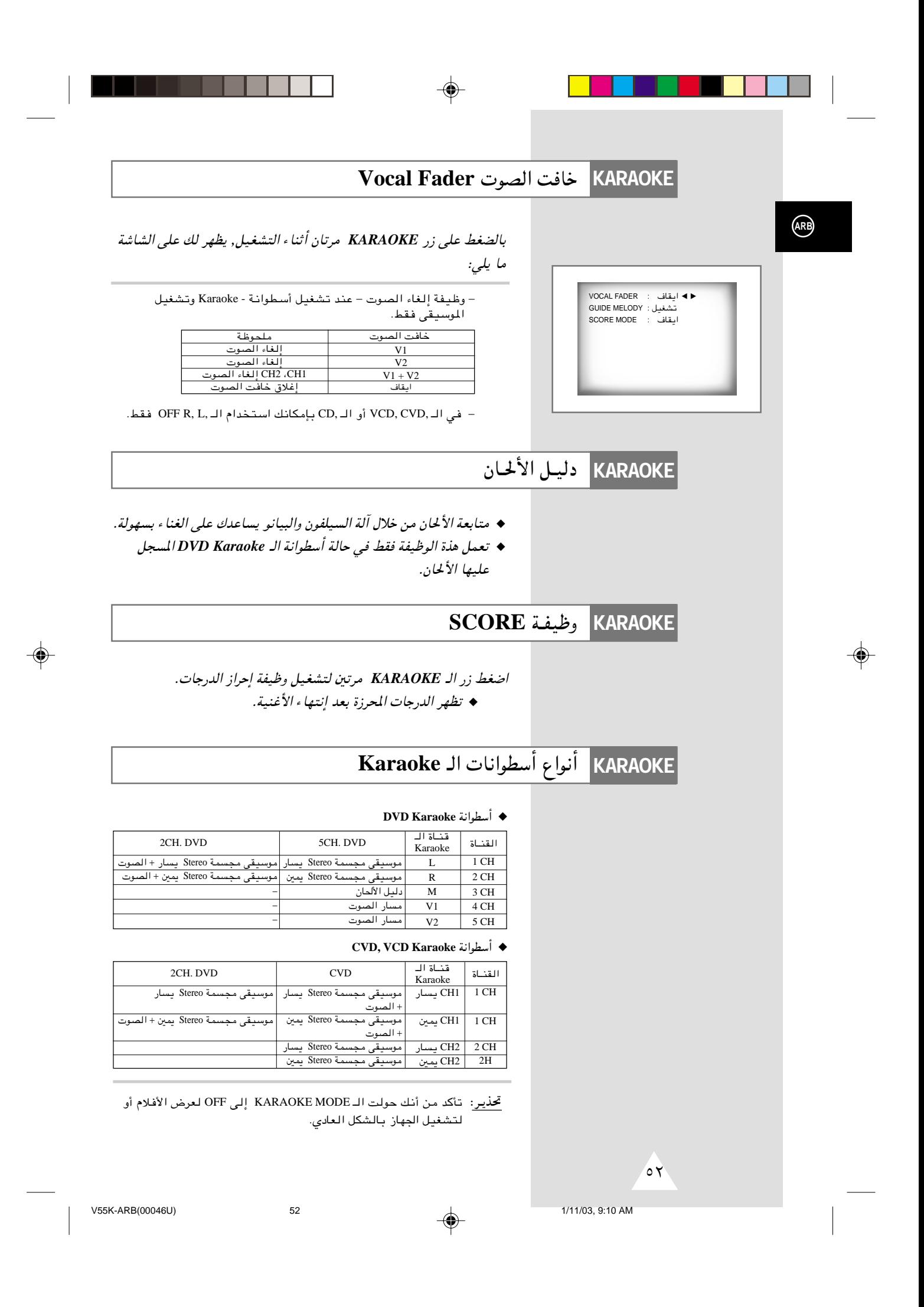

المواصفات الفنية

 $\Rightarrow$ 

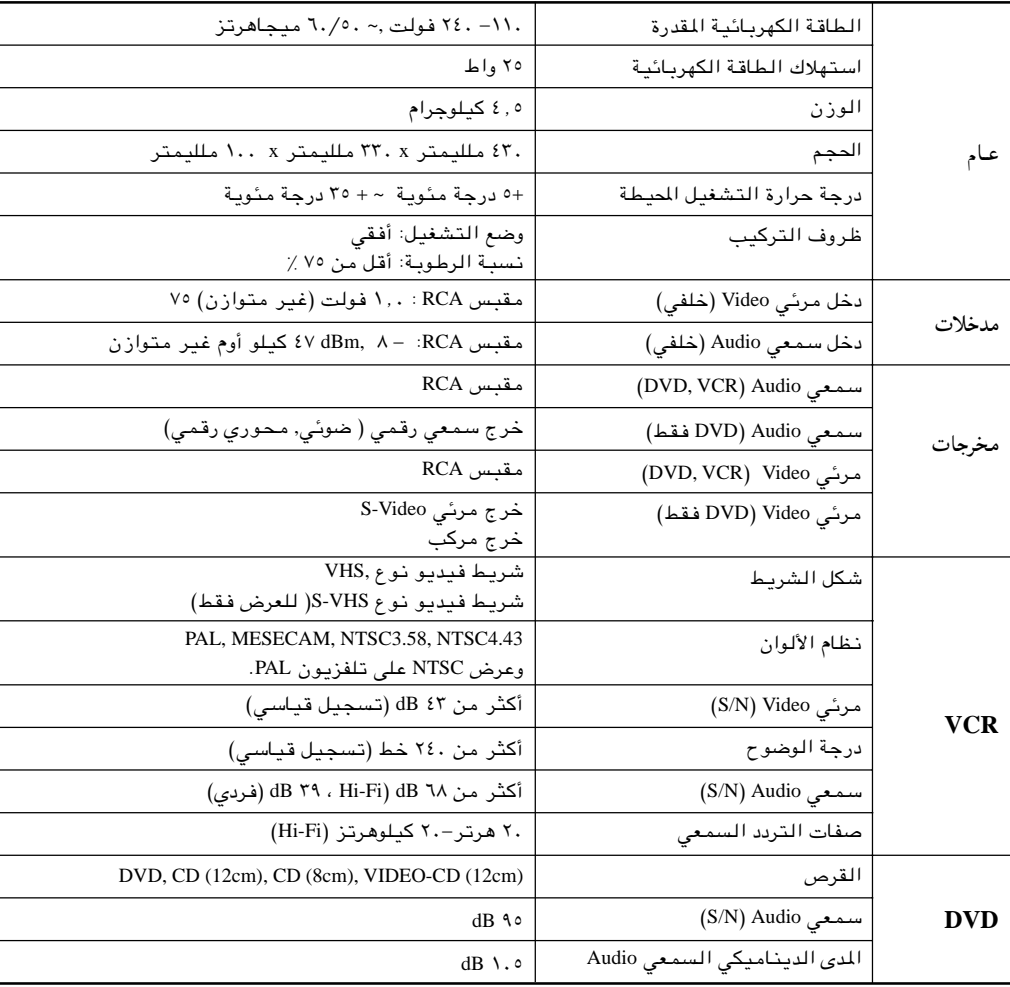

 $\Rightarrow$ 

 $\bigoplus$ 

 $\clubsuit$ 

1/11/03, 9:10 AM

 $\overline{\blacklozenge}$ 

 $\sqrt{2}$ 

 $53$ 

 $\bigoplus$ 

### قبل الاتصال بمندوب سامسونج, عليك القيام ببعض الفحوصات البسيطة:

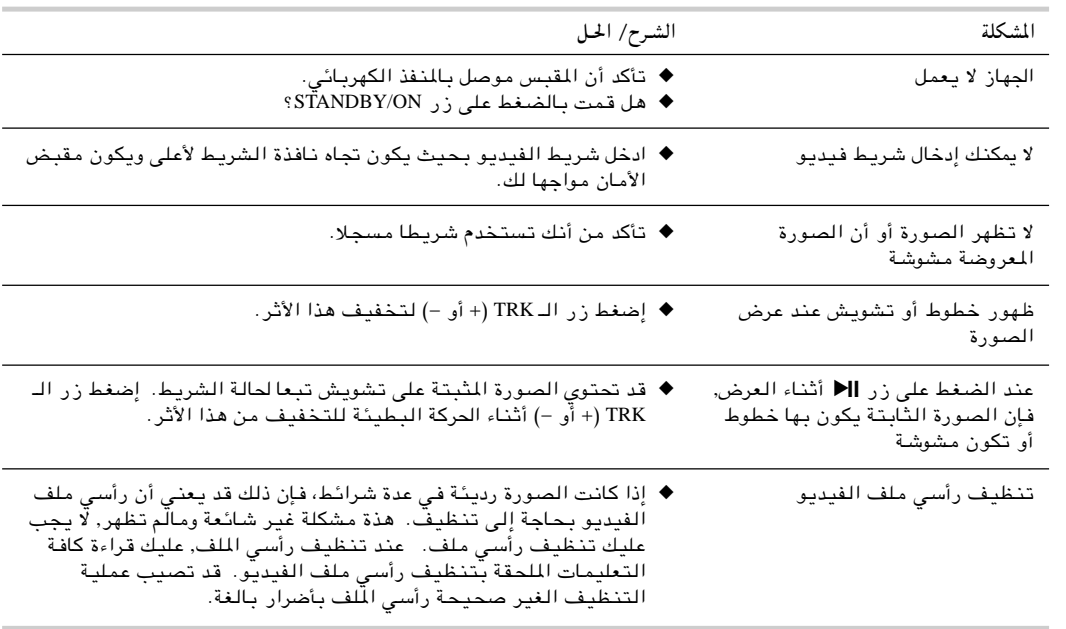

⊕

إذا لم تستطع حل المشكلة بعد قراءة التعليمات عاليه, انتبه للآتي:

- ♦ الموديل والرقم المسلسل الموجود في خلفية الـ DVD-VCR.
	- ♦ بيانات الضمان.
	- ـ<br>♦ *وصف صحيح لل*مشكلة

ثم قم بالاتصال بأقرب مركز خدمة للـ سامسونج SAMSUNG.

1/11/03, 9:10 AM

 $\sqrt{0}$ 

 $54$ 

◈

◈

# | دليل تحري الخلل وإصلاحه

# قبل طلب الخدمات (تحري الخلل وإصلاحه)

 $\bigoplus$ 

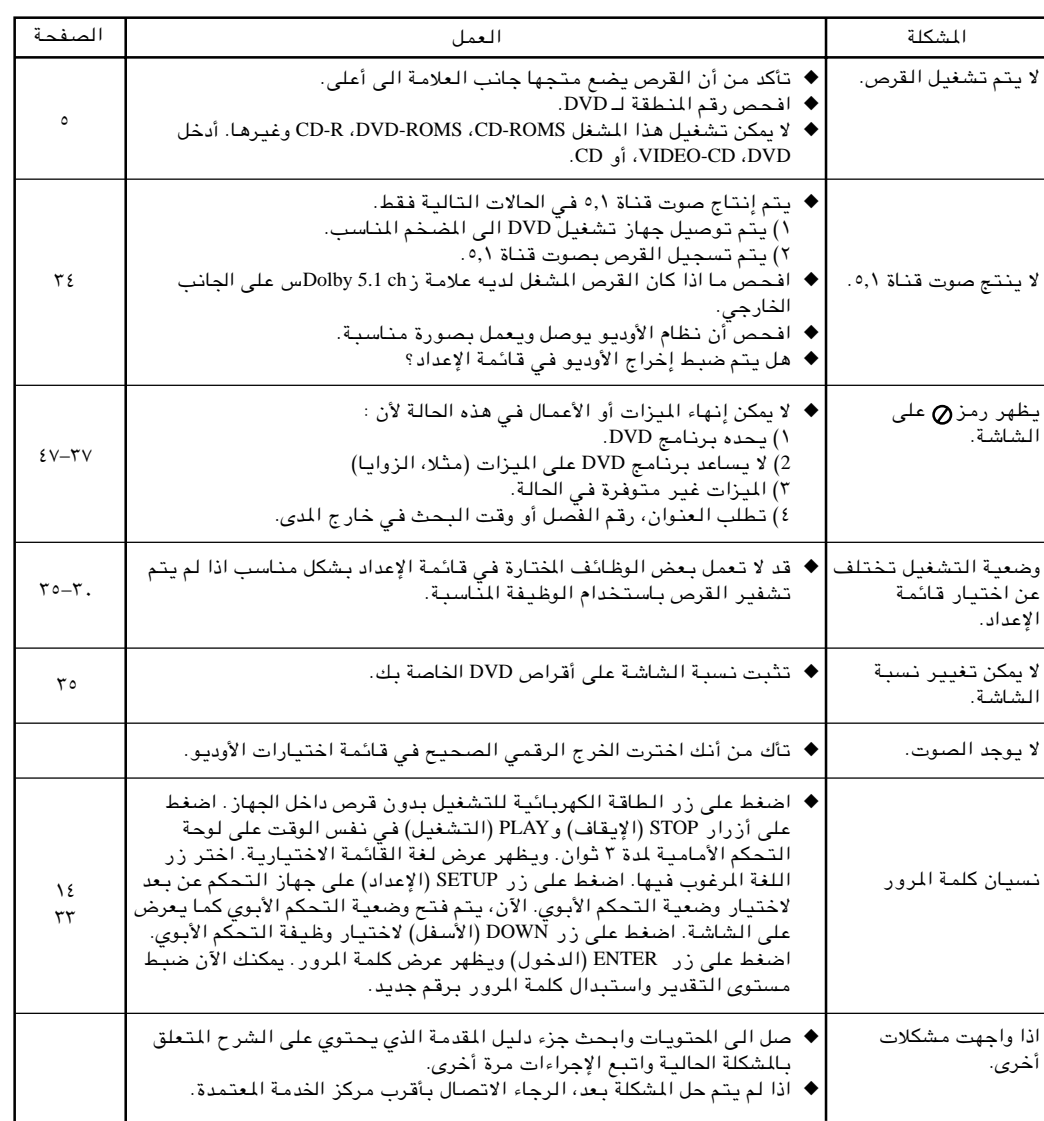

 $\clubsuit$ 

**ARB** 

 $\clubsuit$ 

1/11/03, 9:10 AM

 $\bigoplus$ 

 $\circ$ 

 $55$ 

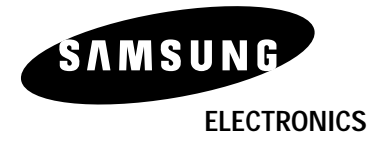

 $\bigcirc$ 

AK68-00046U

. . .

⊕

 $\bigoplus$